# Inspiron 14 7000 Series Eigenaarshandleiding

Computermodel: Inspiron 7437 Beschreven model: P42G Beschreven type: P42G001

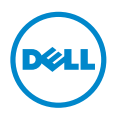

### Opmerkingen, waarschuwingen en gevaar-kennisgevingen

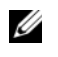

N.B.: Een OPMERKING duidt belangrijke informatie aan voor een beter gebruik van de computer.

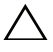

WAARSCHUWING: Een WAARSCHUWING geeft aan dat er schade aan hardware of gegevensverlies kan optreden als de instructies niet worden opgevolgd.

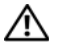

GEVAAR: Een GEVAAR-melding duidt op een risico op schade aan eigendommen, lichamelijk letsel of overlijden.

© 2013 Dell Inc.

2013 - 09 Rev. A00

\_\_\_\_\_\_\_\_\_\_\_\_\_\_\_\_\_\_\_\_

Handelsmerken in dit document: Dell™, het DELL-logo en Inspiron™ zijn handelsmerken van Dell Inc.

## Inhoud

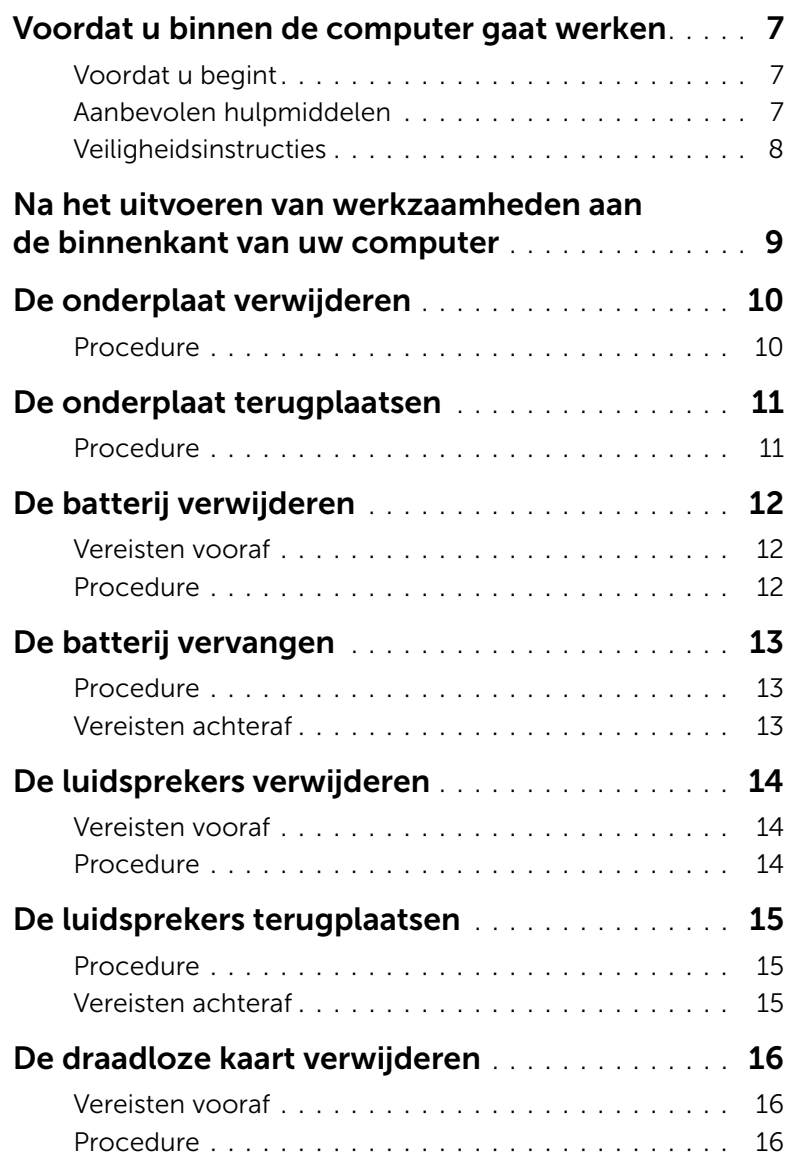

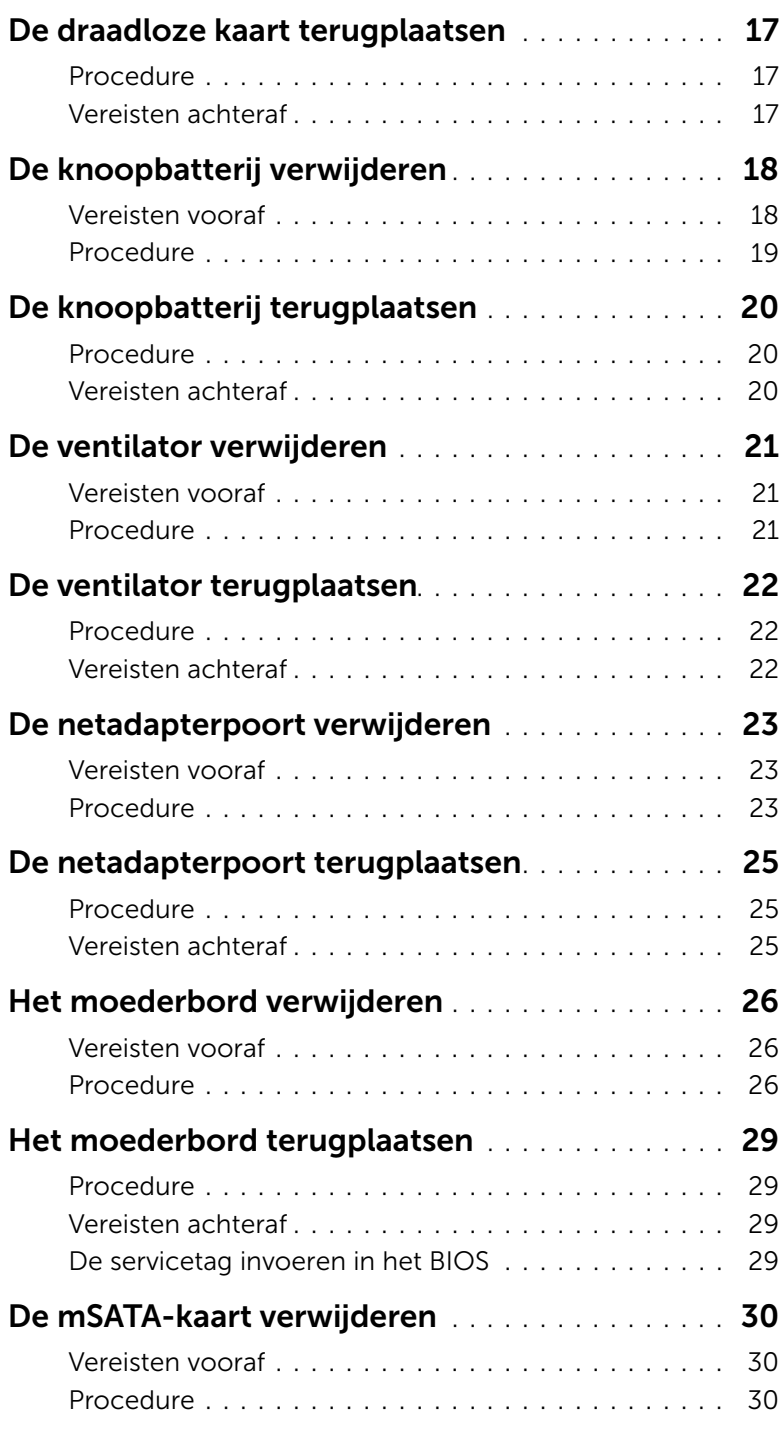

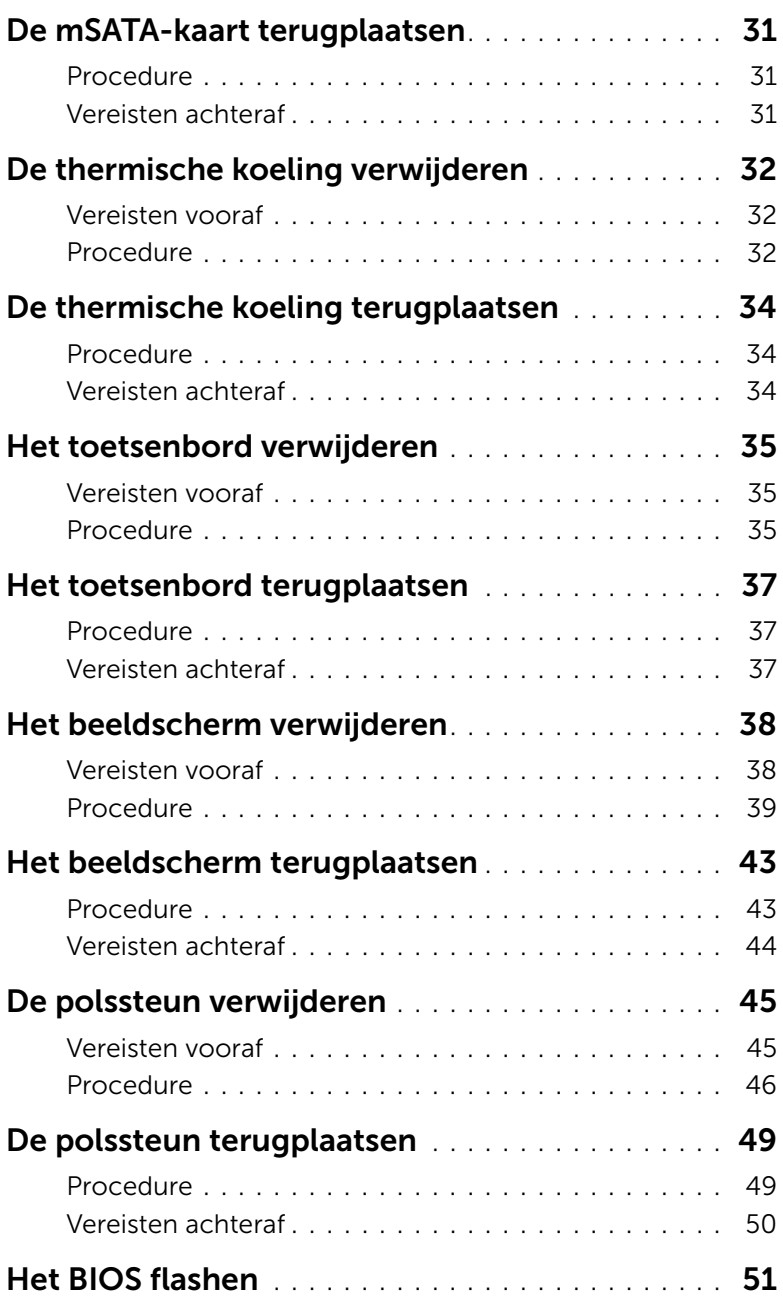

#### <span id="page-6-3"></span><span id="page-6-1"></span><span id="page-6-0"></span>Voordat u begint

WAARSCHUWING: U voorkomt gegevensverlies door alle geopende bestanden op te slaan en de bestanden te sluiten. Sluit vervolgens alle geopende programma's voordat u de computer uitzet.

1 Sla alle geopende bestanden op en sluit deze af, sluit alle geopende programma's af en schakel uw computer uit.

Wijs naar de hoek rechtsboven/-onder van het scherm om de zijbalk Charms te openen en klik op Instellingen→ Energie→ Afsluiten.

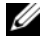

 $\mathbb Z$  N.B.: Wanneer u een ander besturingssysteem gebruikt, raadpleeg dan de documentatie van uw besturingssysteem voor instructies voor het afsluiten hiervan.

- 2 Haal de stekker uit het stopcontact als u de computer hebt afgesloten.
- 3 Koppel alle kabels, zoals stroom- en USB-kabels, los van uw computer.
- 4 Koppel alle apparatuur los van de computer.

#### <span id="page-6-2"></span>Aanbevolen hulpmiddelen

Voor de procedures in dit document heeft u het volgende gereedschap nodig:

- Kruiskopschroevendraaier
- Torx #5 (T5)-schroevendraaier
- Plastic pennetje

### <span id="page-7-0"></span>Veiligheidsinstructies

Volg de onderstaande veiligheidsrichtlijnen om uw persoonlijke veiligheid te garanderen en de computer en werkomgeving te beschermen tegen mogelijke schade.

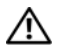

 $\bigwedge$  GEVAAR: Volg de veiligheidsinstructies die bij de computer zijn geleverd alvorens u werkzaamheden binnen de computer uitvoert. Raadpleeg voor meer informatie over aanbevolen procedures op het gebied van veiligheid onze website over de naleving van wet- en regelgeving op dell.com/regulatory\_compliance.

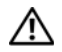

 $\triangle$  GEVAAR: Koppel alle voedingsbronnen los voordat u de computerbehuizing of -panelen opent. Zodra u klaar bent met de werkzaamheden binnen de computer, plaatst u de behuizing en alle panelen en schroeven terug voordat u de computer weer aansluit op de voedingsbron.

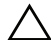

WAARSCHUWING: Alleen opgeleide onderhoudsmonteurs zijn bevoegd om de computerkap te verwijderen en met de componenten in de computer te werken. Raadpleeg de veiligheidsinstructies voor volledige informatie over voorzorgsmaatregelen, werken in de computer en bescherming tegen elektrostatische ontlading.

 $\wedge$  WAARSCHUWING: Zorg ervoor dat het werkoppervlak plat en schoon is om schade aan de computer te voorkomen.

WAARSCHUWING: Verwijder kabels door aan de stekker of het treklipje te trekken en niet aan de kabel zelf. Sommige kabels hebben aansluitingen met vergrendelingslipjes of duimschroeven die u moet ontgrendelen voordat u de kabel loskoppelt. Houd kabels bij het loskoppelen uitgelijnd om te voorkomen dat aansluitpinnetjes verbuigen. Zorg er bij het aansluiten van kabels voor dat de aansluitingen en poorten de juiste richting hebben en correct zijn uitgelijnd.

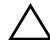

WAARSCHUWING: Pak de componenten en kaarten bij de rand vast en kom niet aan pinnetjes en contactpunten om beschadigingen te voorkomen.

WAARSCHUWING: Raak een component pas aan nadat u zich heeft geaard door een ongeverfd metalen oppervlak van de computerkast aan te raken, zoals het metaal rondom de openingen voor de kaarten aan de achterkant van de computer. Raak tijdens het werken aan uw computer af en toe een ongeverfd metalen oppervlak aan om eventuele statische elektriciteit, die schadelijk kan zijn voor interne componenten, te ontladen.

WAARSCHUWING: Druk op eventueel geïnstalleerde kaarten in de optionele mediakaartlezer om ze uit te werpen.

### <span id="page-8-1"></span><span id="page-8-0"></span>Na het uitvoeren van werkzaamheden aan de binnenkant van uw computer

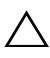

#### $\bigwedge$  WAARSCHUWING: Uw computer kan beschadigd raken als u er losse schroeven in achterlaat.

- 1 Breng alle schroeven opnieuw aan en zorg ervoor dat er geen losse of loszittende schroeven in uw computer achterblijven.
- 2 Sluit alle kabels, externe apparaten, kabels en andere verwijderde onderdelen weer aan voordat u met uw computer aan de slag gaat.
- **3** Sluit de computer aan op het stopcontact.
- 4 Zet de computer aan.

### <span id="page-9-2"></span><span id="page-9-0"></span>De onderplaat verwijderen

 $\bigwedge$  GEVAAR: Volg de veiligheidsinstructies die bij de computer werden geleverd alvorens u werkzaamheden binnen de computer uitvoert en volg de stappen in ["Voordat u binnen de computer gaat werken" op pagina](#page-6-3) 7. Nadat u werkzaamheden aan de binnenkant van de computer hebt verricht, moet u de instructies volgen die worden beschreven in ["Na het uitvoeren van werkzaamheden aan de](#page-8-1) binnenkant [van uw computer" op pagina](#page-8-1) 9. Raadpleeg voor meer informatie over aanbevolen procedures op het gebied van veiligheid onze website over de naleving van wet- en regelgeving op dell.com/regulatory\_compliance.

#### <span id="page-9-1"></span>Procedure

- 1 Klap het beeldscherm dicht en zet de computer ondersteboven.
- 2 Draai de borgschroeven los waarmee de onderplaat aan de polssteun vastzit.
- 3 Verwijder de schroeven waarmee de onderplaat aan de polssteun vastzit.
- 4 Gebruik een plastic pennetje om de onderplaat los te maken van de polssteun.

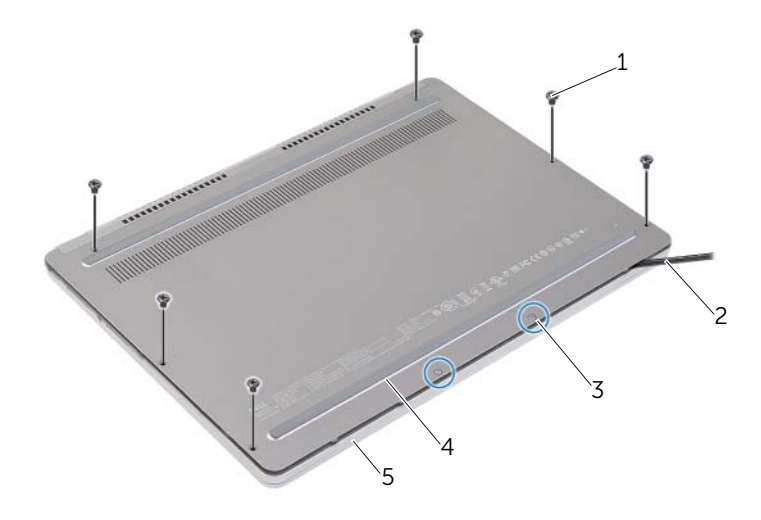

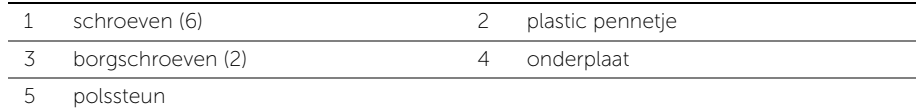

### <span id="page-10-2"></span><span id="page-10-0"></span>De onderplaat terugplaatsen

 $\bigwedge$  GEVAAR: Volg de veiligheidsinstructies die bij de computer werden geleverd alvorens u werkzaamheden binnen de computer uitvoert en volg de stappen in ["Voordat u binnen de computer gaat werken" op pagina](#page-6-3) 7. Nadat u werkzaamheden aan de binnenkant van de computer hebt verricht, moet u de instructies volgen die worden beschreven in ["Na het uitvoeren van werkzaamheden aan de](#page-8-1) binnenkant [van uw computer" op pagina](#page-8-1) 9. Raadpleeg voor meer informatie over aanbevolen procedures op het gebied van veiligheid onze website over de naleving van wet- en regelgeving op dell.com/regulatory\_compliance.

#### <span id="page-10-1"></span>Procedure

- 1 Schuif de lipjes op de onderplaat in de polssteun en klik de onderplaat vast.
- 2 Plaats de schroeven terug waarmee de onderplaat aan de polssteun wordt bevestigd.
- 3 Draai de geborgde schroeven vast waarmee de onderplaat aan de polssteun wordt bevestigd.
- 4 Keer de computer ondersteboven, open de display en zet de computer aan.

### <span id="page-11-3"></span><span id="page-11-0"></span>De batterij verwijderen

 $\bigwedge$  GEVAAR: Volg de veiligheidsinstructies die bij de computer werden geleverd alvorens u werkzaamheden binnen de computer uitvoert en volg de stappen in ["Voordat u binnen de computer gaat werken" op pagina](#page-6-3) 7. Nadat u werkzaamheden aan de binnenkant van de computer hebt verricht, moet u de instructies volgen die worden beschreven in ["Na het uitvoeren van werkzaamheden aan de](#page-8-1) binnenkant [van uw computer" op pagina](#page-8-1) 9. Raadpleeg voor meer informatie over aanbevolen procedures op het gebied van veiligheid onze website over de naleving van wet- en regelgeving op dell.com/regulatory\_compliance.

#### <span id="page-11-1"></span>Vereisten vooraf

Verwijder de onderplaat. Zie ["De onderplaat verwijderen" op pagina](#page-9-2) 10.

#### <span id="page-11-2"></span>Procedure

- 1 Verwijder de schroeven waarmee de batterij aan de polssteun is bevestigd.
- 2 Koppel de batterijkabel los van het moederbord.
- 3 Verwijder de kabel uit de kabelgeleiders op de polssteun.
- 4 Til de batterij uit het polssteungedeelte.

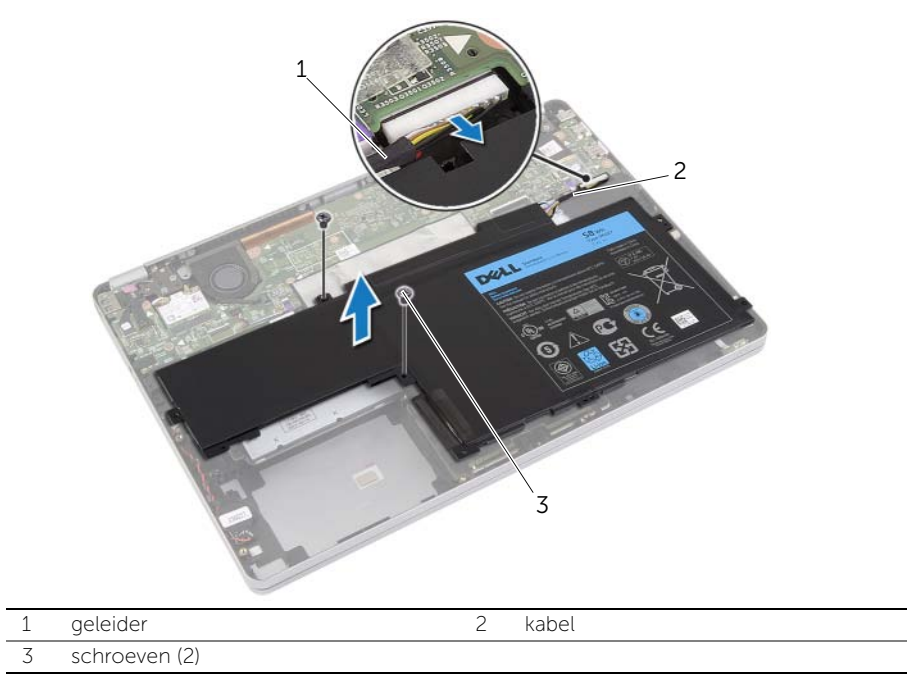

5 Keer de computer ondersteboven, open het beeldscherm en houd de stroomknop ca. vijf seconden ingedrukt om het moederbord te aarden.

### <span id="page-12-3"></span><span id="page-12-0"></span>De batterij vervangen

 $\bigwedge$  GEVAAR: Volg de veiligheidsinstructies die bij de computer werden geleverd alvorens u werkzaamheden binnen de computer uitvoert en volg de stappen in ["Voordat u binnen de computer gaat werken" op pagina](#page-6-3) 7. Nadat u werkzaamheden aan de binnenkant van de computer hebt verricht, moet u de instructies volgen die worden beschreven in ["Na het uitvoeren van werkzaamheden aan de](#page-8-1) binnenkant [van uw computer" op pagina](#page-8-1) 9. Raadpleeg voor meer informatie over aanbevolen procedures op het gebied van veiligheid onze website over de naleving van wet- en regelgeving op dell.com/regulatory\_compliance.

#### <span id="page-12-1"></span>Procedure

- 1 Lijn de schroefgaten op de batterij uit met de schroefgaten op de polssteun.
- 2 Plaats de schroeven terug waarmee de batterij aan de polssteun is bevestigd.
- 3 Leid de batterijkabel door de kabelgeleiders op de polssteun.
- 4 Sluit de batterijkabel aan op het moederbord.

#### <span id="page-12-2"></span>Vereisten achteraf

Plaats de onderplaat terug. Zie ["De onderplaat terugplaatsen" op pagina](#page-10-2) 11.

### <span id="page-13-5"></span><span id="page-13-0"></span>De luidsprekers verwijderen

 $\bigwedge$  GEVAAR: Volg de veiligheidsinstructies die bij de computer werden geleverd alvorens u werkzaamheden binnen de computer uitvoert en volg de stappen in ["Voordat u binnen de computer gaat werken" op pagina](#page-6-3) 7. Nadat u werkzaamheden aan de binnenkant van de computer hebt verricht, moet u de instructies volgen die worden beschreven in ["Na het uitvoeren van werkzaamheden aan de](#page-8-1) binnenkant [van uw computer" op pagina](#page-8-1) 9. Raadpleeg voor meer informatie over aanbevolen procedures op het gebied van veiligheid onze website over de naleving van wet- en regelgeving op dell.com/regulatory\_compliance.

#### <span id="page-13-1"></span>Vereisten vooraf

- <span id="page-13-3"></span>1 Verwijder de onderplaat. Zie ["De onderplaat verwijderen" op pagina](#page-9-2) 10.
- <span id="page-13-4"></span>2 Verwijder de batterij. Zie ["De batterij verwijderen" op pagina](#page-11-3) 12.

#### <span id="page-13-2"></span>Procedure

- 1 Verwijder de luidsprekerkabel uit het moederbord.
- 2 Gebruik een plastic pennetje om de rechterluidspreker uit de polssteun los te maken.
- 3 Verwijder de kabel van linkerluidspreker uit de geleiders op de polssteun.
- 4 Gebruik een plastic pennetje om de linkerluidspreker uit de polssteun los te maken.

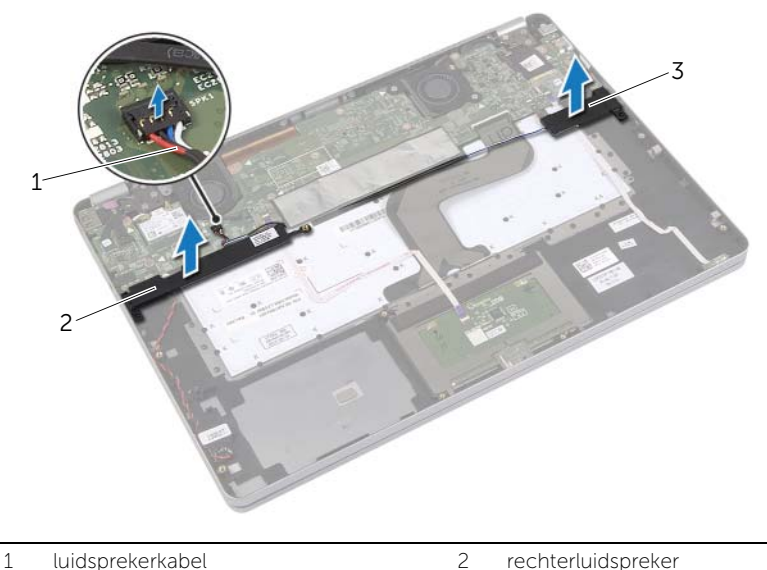

3 linkerluidspreker

### <span id="page-14-5"></span><span id="page-14-0"></span>De luidsprekers terugplaatsen

 $\bigwedge$  GEVAAR: Volg de veiligheidsinstructies die bij de computer werden geleverd alvorens u werkzaamheden binnen de computer uitvoert en volg de stappen in ["Voordat u binnen de computer gaat werken" op pagina](#page-6-3) 7. Nadat u werkzaamheden aan de binnenkant van de computer hebt verricht, moet u de instructies volgen die worden beschreven in ["Na het uitvoeren van werkzaamheden aan de](#page-8-1) binnenkant [van uw computer" op pagina](#page-8-1) 9. Raadpleeg voor meer informatie over aanbevolen procedures op het gebied van veiligheid onze website over de naleving van wet- en regelgeving op dell.com/regulatory\_compliance.

#### <span id="page-14-1"></span>Procedure

- 1 Lijn de linkerluidspreker uit met de uitlijningspunten en klik de luidspreker op zijn plaats.
- 2 Leid de kabel van de linkerluidspreker door de geleiders op de polssteun.
- <span id="page-14-3"></span>3 Lijn de rechterluidspreker uit met de uitlijningspunten en klik de luidspreker op zijn plaats.
- <span id="page-14-4"></span><span id="page-14-2"></span>4 Sluit de luidsprekerkabel aan op het moederbord.

- 1 Plaats de batterij terug. Zie ["De batterij vervangen" op pagina](#page-12-3) 13.
- 2 Plaats de onderplaat terug. Zie ["De onderplaat terugplaatsen" op pagina](#page-10-2) 11.

### <span id="page-15-3"></span><span id="page-15-0"></span>De draadloze kaart verwijderen

 $\bigwedge$  GEVAAR: Volg de veiligheidsinstructies die bij de computer werden geleverd alvorens u werkzaamheden binnen de computer uitvoert en volg de stappen in ["Voordat u binnen de computer gaat werken" op pagina](#page-6-3) 7. Nadat u werkzaamheden aan de binnenkant van de computer hebt verricht, moet u de instructies volgen die worden beschreven in ["Na het uitvoeren van werkzaamheden aan de](#page-8-1) binnenkant [van uw computer" op pagina](#page-8-1) 9. Raadpleeg voor meer informatie over aanbevolen procedures op het gebied van veiligheid onze website over de naleving van wet- en regelgeving op dell.com/regulatory\_compliance.

#### <span id="page-15-1"></span>Vereisten vooraf

- 1 Verwijder de onderplaat. Zie ["De onderplaat verwijderen" op pagina](#page-9-2) 10.
- 2 Verwijder de batterij. Zie ["De batterij verwijderen" op pagina](#page-11-3) 12.

#### <span id="page-15-2"></span>Procedure

- 1 Haal de twee antennekabels los van de draadloze kaart.
- 2 Verwijder de schroef om de draadloze kaart los te maken.
- **3** Verwijder de draadloze kaart uit de polssteun.

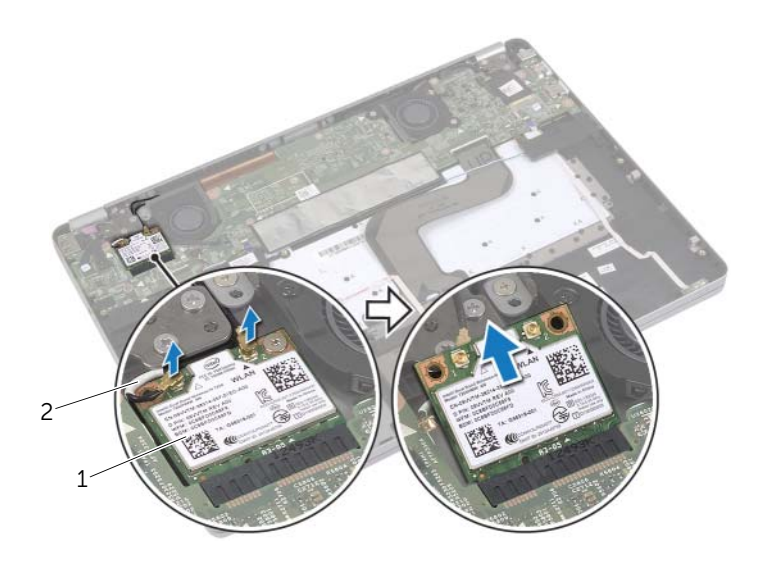

1 draadloze kaart 2 antennekabels (2)

### <span id="page-16-3"></span><span id="page-16-0"></span>De draadloze kaart terugplaatsen

 $\bigwedge$  GEVAAR: Volg de veiligheidsinstructies die bij de computer werden geleverd alvorens u werkzaamheden binnen de computer uitvoert en volg de stappen in ["Voordat u binnen de computer gaat werken" op pagina](#page-6-3) 7. Nadat u werkzaamheden aan de binnenkant van de computer hebt verricht, moet u de instructies volgen die worden beschreven in ["Na het uitvoeren van werkzaamheden aan de](#page-8-1) binnenkant [van uw computer" op pagina](#page-8-1) 9. Raadpleeg voor meer informatie over aanbevolen procedures op het gebied van veiligheid onze website over de naleving van wet- en regelgeving op dell.com/regulatory\_compliance.

#### <span id="page-16-1"></span>Procedure

 $\triangle$  WAARSCHUWING: Plaats geen kabels onder de draadloze kaart om beschadigingen aan de kaart te voorkomen.

- 1 Stem de inkeping op de draadloze kaart af op het uitsteeksel op de aansluiting van de draadloze kaart.
- 2 Steek de draadloze kaart onder een hoek van 45 graden in de aansluiting van de draadloze kaart.
- 3 Druk het andere uiteinde van de draadloze kaart omlaag.
- 4 Plaats de schroef terug waarmee de draadloze kaart aan de polssteun wordt bevestigd.
- 5 Sluit de antennekabels aan op de draadloze kaart.

N.B.: De kleur van de antennekabels is zichtbaar vlakbij het uiteinde van de kabels.

In de volgende tabel ziet u het kleurenschema van de antennekabels voor de draadloze kaart die door uw computer wordt ondersteund.

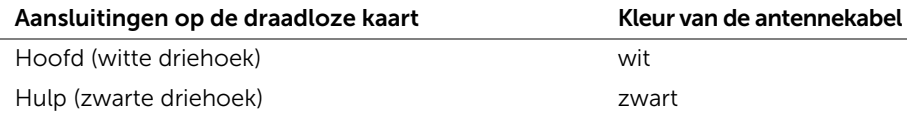

- <span id="page-16-2"></span>1 Plaats de batterij terug. Zie ["De batterij vervangen" op pagina](#page-12-3) 13.
- 2 Plaats de onderplaat terug. Zie ["De onderplaat terugplaatsen" op pagina](#page-10-2) 11.

### <span id="page-17-0"></span>De knoopbatterij verwijderen

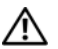

 $\bigwedge$  GEVAAR: Volg de veiligheidsinstructies die bij de computer werden geleverd alvorens u werkzaamheden binnen de computer uitvoert en volg de stappen in ["Voordat u binnen de computer gaat werken" op pagina](#page-6-3) 7. Nadat u werkzaamheden aan de binnenkant van de computer hebt verricht, moet u de instructies volgen die worden beschreven in ["Na het uitvoeren van werkzaamheden aan de](#page-8-1) binnenkant [van uw computer" op pagina](#page-8-1) 9. Raadpleeg voor meer informatie over aanbevolen procedures op het gebied van veiligheid onze website over de naleving van wet- en regelgeving op dell.com/regulatory\_compliance.

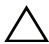

WAARSCHUWING: Wanneer u de knoopbatterij verwijdert, worden de standaard-BIOS-instellingen hersteld. Het is aan te raden de BIOS-instellingen te noteren voordat u de knoopbatterij verwijdert.

#### <span id="page-17-1"></span>Vereisten vooraf

- 1 Verwijder de onderplaat. Zie ["De onderplaat verwijderen" op pagina](#page-9-2) 10.
- 2 Verwijder de batterij. Zie ["De batterij verwijderen" op pagina](#page-11-3) 12.

#### <span id="page-18-0"></span>Procedure

- Volg [stap](#page-13-3) 1 en [stap](#page-13-4) 2 vanaf ["De luidsprekers verwijderen" op pagina](#page-13-5) 14.
- Verwijder de kabel van de knoopcelbatterij uit het moederbord.

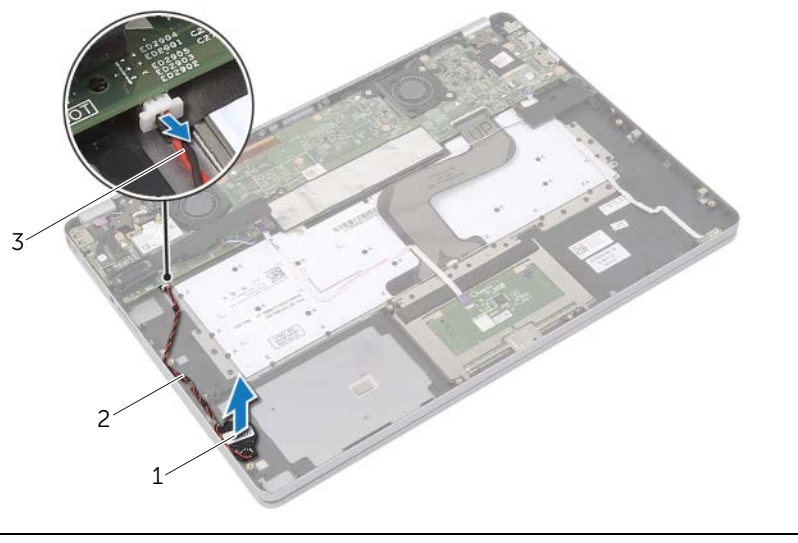

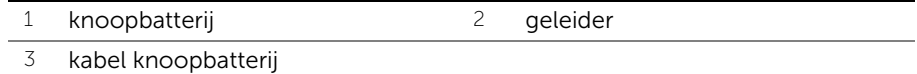

- Verwijder de kabel uit de kabelgeleiders op de polssteun.
- Verwijder de knoopbatterij van de polssteun.

### <span id="page-19-0"></span>De knoopbatterij terugplaatsen

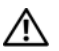

 $\bigwedge$  GEVAAR: Volg de veiligheidsinstructies die bij de computer werden geleverd alvorens u werkzaamheden binnen de computer uitvoert en volg de stappen in ["Voordat u binnen de computer gaat werken" op pagina](#page-6-3) 7. Nadat u werkzaamheden aan de binnenkant van de computer hebt verricht, moet u de instructies volgen die worden beschreven in ["Na het uitvoeren van werkzaamheden aan de](#page-8-1) binnenkant [van uw computer" op pagina](#page-8-1) 9. Raadpleeg voor meer informatie over aanbevolen procedures op het gebied van veiligheid onze website over de naleving van wet- en regelgeving op dell.com/regulatory\_compliance.

GEVAAR: De batterij kan exploderen als u deze niet goed plaatst. Vervang de batterij alleen door hetzelfde type of een equivalent hiervan. Gooi gebruikte batterijen weg volgens de instructies van de fabrikant.

#### <span id="page-19-1"></span>Procedure

- 1 Plaats de knoopbatterij in zijn positie op de polssteun.
- 2 Plaats de kabel van de knoopbatterij in de geleiders op de polssteun.
- 3 Sluit de kabel van de knoopbatterij op het moederbord aan.
- <span id="page-19-2"></span>4 Volg [stap](#page-14-3) 3 en [stap](#page-14-4) 4 vanaf ["De luidsprekers terugplaatsen" op pagina](#page-14-5) 15.

- 1 Plaats de batterij terug. Zie ["De batterij vervangen" op pagina](#page-12-3) 13.
- 2 Plaats de onderplaat terug. Zie ["De onderplaat terugplaatsen" op pagina](#page-10-2) 11.

### <span id="page-20-3"></span><span id="page-20-0"></span>De ventilator verwijderen

 $\bigwedge$  GEVAAR: Volg de veiligheidsinstructies die bij de computer werden geleverd alvorens u werkzaamheden binnen de computer uitvoert en volg de stappen in ["Voordat u binnen de computer gaat werken" op pagina](#page-6-3) 7. Nadat u werkzaamheden aan de binnenkant van de computer hebt verricht, moet u de instructies volgen die worden beschreven in ["Na het uitvoeren van werkzaamheden aan de](#page-8-1) binnenkant [van uw computer" op pagina](#page-8-1) 9. Raadpleeg voor meer informatie over aanbevolen procedures op het gebied van veiligheid onze website over de naleving van wet- en regelgeving op dell.com/regulatory\_compliance.

#### <span id="page-20-1"></span>Vereisten vooraf

- 1 Verwijder de onderplaat. Zie ["De onderplaat verwijderen" op pagina](#page-9-2) 10.
- 2 Verwijder de batterij. Zie ["De batterij verwijderen" op pagina](#page-11-3) 12.

#### <span id="page-20-2"></span>Procedure

- 1 Verwijder de schroeven waarmee de ventilator aan het moederbord is bevestigd.
- 2 Verwijder de kabel van de ventilator uit het moederbord.

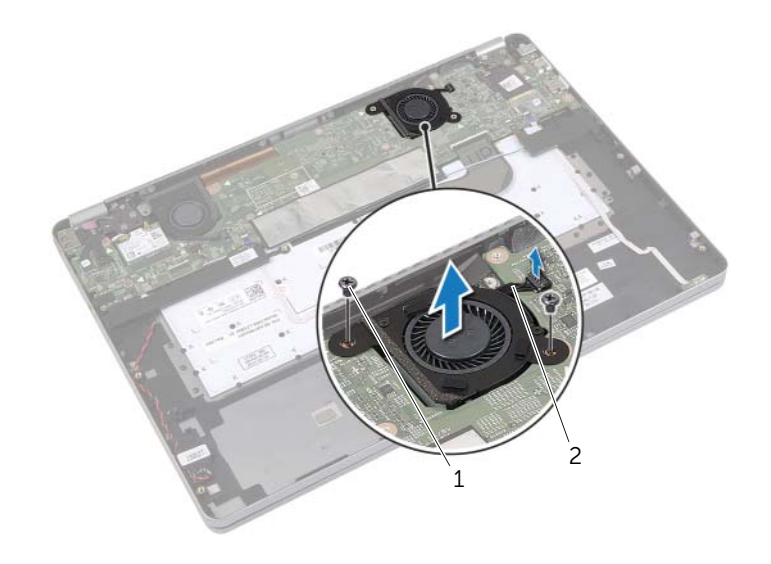

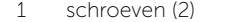

2 ventilatorkabel

### <span id="page-21-3"></span><span id="page-21-0"></span>De ventilator terugplaatsen

 $\bigwedge$  GEVAAR: Volg de veiligheidsinstructies die bij de computer werden geleverd alvorens u werkzaamheden binnen de computer uitvoert en volg de stappen in ["Voordat u binnen de computer gaat werken" op pagina](#page-6-3) 7. Nadat u werkzaamheden aan de binnenkant van de computer hebt verricht, moet u de instructies volgen die worden beschreven in ["Na het uitvoeren van werkzaamheden aan de](#page-8-1) binnenkant [van uw computer" op pagina](#page-8-1) 9. Raadpleeg voor meer informatie over aanbevolen procedures op het gebied van veiligheid onze website over de naleving van wet- en regelgeving op dell.com/regulatory\_compliance.

#### <span id="page-21-1"></span>Procedure

- 1 Lijn de schroeven in de ventilator uit met de schroefgaten in het moederbord.
- 2 Plaats de schroeven terug waarmee de ventilator aan het moederbord vastzit.
- <span id="page-21-2"></span>3 Sluit de kabel van de ventilator aan op het moederbord.

- 1 Plaats de batterij terug. Zie ["De batterij vervangen" op pagina](#page-12-3) 13.
- 2 Plaats de onderplaat terug. Zie ["De onderplaat terugplaatsen" op pagina](#page-10-2) 11.

### <span id="page-22-0"></span>De netadapterpoort verwijderen

 $\bigwedge$  GEVAAR: Volg de veiligheidsinstructies die bij de computer werden geleverd alvorens u werkzaamheden binnen de computer uitvoert en volg de stappen in ["Voordat u binnen de computer gaat werken" op pagina](#page-6-3) 7. Nadat u werkzaamheden aan de binnenkant van de computer hebt verricht, moet u de instructies volgen die worden beschreven in ["Na het uitvoeren van werkzaamheden aan de](#page-8-1) binnenkant [van uw computer" op pagina](#page-8-1) 9. Raadpleeg voor meer informatie over aanbevolen procedures op het gebied van veiligheid onze website over de naleving van wet- en regelgeving op dell.com/regulatory\_compliance.

#### <span id="page-22-1"></span>Vereisten vooraf

- 1 Verwijder de onderplaat. Zie ["De onderplaat verwijderen" op pagina](#page-9-2) 10.
- 2 Verwijder de batterij. Zie ["De batterij verwijderen" op pagina](#page-11-3) 12.

#### <span id="page-22-2"></span>Procedure

- 1 Verwijder de tape waarmee de beeldschermkabel aan het moederbord is bevestigd.
- 2 Koppel de beeldschermkabel los van het moederbord.

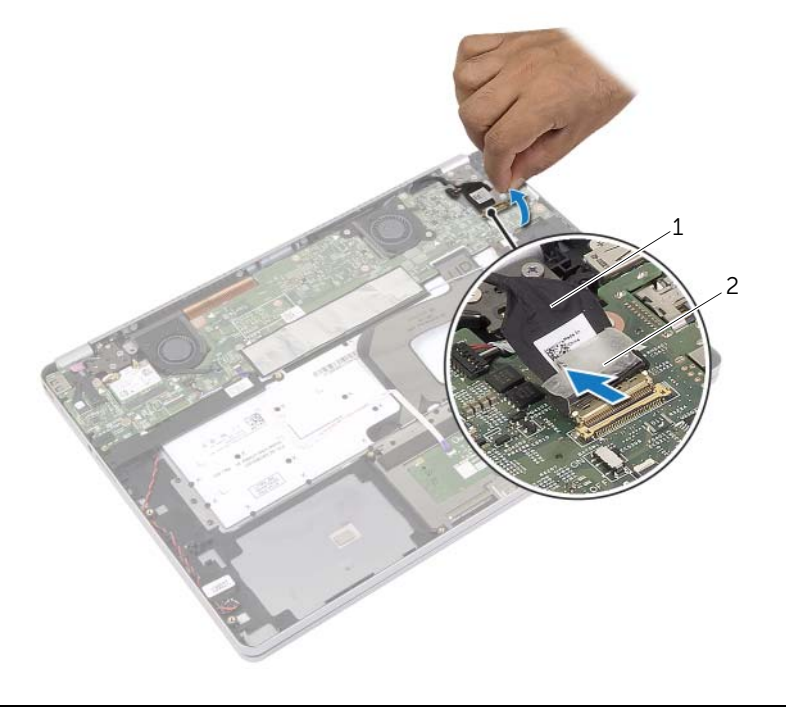

- 3 Trek de kabel van de netadapterkabel los uit het moederbord.
- Verwijder de schroef waarmee de netadapterkaart op de polssteun is bevestigd.
- Verwijder de kabel uit de kabelgeleiders op de polssteun.
- Til de netadapterpoort omhoog uit de polssteun.

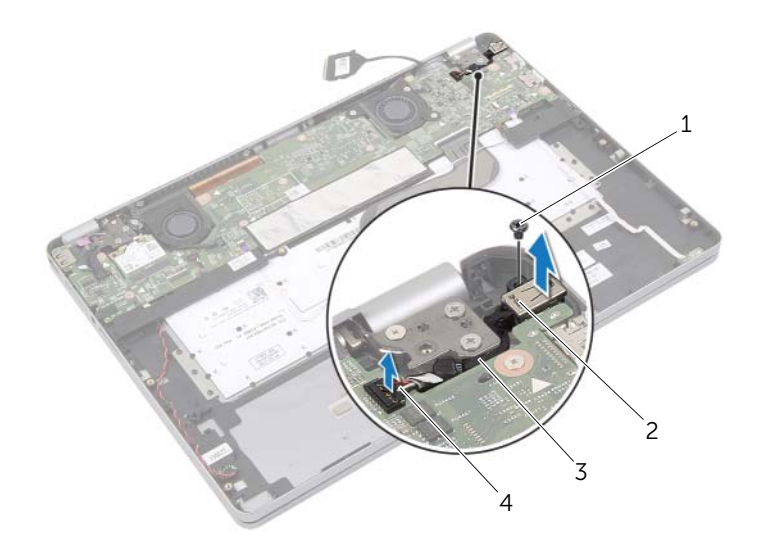

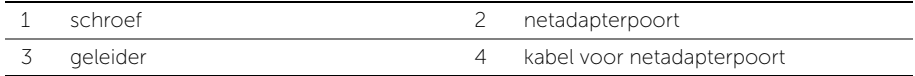

### <span id="page-24-0"></span>De netadapterpoort terugplaatsen

 $\bigwedge$  GEVAAR: Volg de veiligheidsinstructies die bij de computer werden geleverd alvorens u werkzaamheden binnen de computer uitvoert en volg de stappen in ["Voordat u binnen de computer gaat werken" op pagina](#page-6-3) 7. Nadat u werkzaamheden aan de binnenkant van de computer hebt verricht, moet u de instructies volgen die worden beschreven in ["Na het uitvoeren van werkzaamheden aan de](#page-8-1) binnenkant [van uw computer" op pagina](#page-8-1) 9. Raadpleeg voor meer informatie over aanbevolen procedures op het gebied van veiligheid onze website over de naleving van wet- en regelgeving op dell.com/regulatory\_compliance.

#### <span id="page-24-1"></span>Procedure

- 1 Leid de kabel van de netadapterpoort door de kabelgeleiders op de polssteun.
- 2 Sluit de kabel van de netadapterpoort aan op het moederbord.
- 3 Stem het schroefgat op de aansluiting van de netadapter af op het schroefgat op de polssteun.
- 4 Plaats de schroef terug waarmee de aansluiting van de netadapter op de polssteun vastzit.
- 5 Sluit de kabel van het beeldscherm op het moederbord aan.
- <span id="page-24-2"></span>6 Plak de tape op de beeldschermkabel.

- 1 Plaats de batterij terug. Zie ["De batterij vervangen" op pagina](#page-12-3) 13.
- 2 Plaats de onderplaat terug. Zie ["De onderplaat terugplaatsen" op pagina](#page-10-2) 11.

### <span id="page-25-4"></span><span id="page-25-0"></span>Het moederbord verwijderen

 $\bigwedge$  GEVAAR: Volg de veiligheidsinstructies die bij de computer werden geleverd alvorens u werkzaamheden binnen de computer uitvoert en volg de stappen in ["Voordat u binnen de computer gaat werken" op](#page-6-3) pagina 7. Nadat u werkzaamheden aan de binnenkant van de computer hebt verricht, moet u de instructies volgen die worden beschreven in ["Na het uitvoeren van werkzaamheden aan de](#page-8-1) binnenkant [van uw computer" op](#page-8-1) pagina 9. Raadpleeg voor meer informatie over aanbevolen procedures op het gebied van veiligheid onze website over de naleving van wet- en regelgeving op dell.com/regulatory\_compliance.

#### <span id="page-25-1"></span>Vereisten vooraf

- 1 Verwijder de onderplaat. Zie ["De onderplaat verwijderen" op](#page-9-2) pagina 10.
- 2 Verwijder de batterij. Zie ["De batterij verwijderen" op](#page-11-3) pagina 12.
- 3 Verwijder de draadloze kaart. Zie ["De draadloze kaart verwijderen" op](#page-15-3) pagina 16.
- 4 Verwijder de ventilator. Zie ["De ventilator verwijderen" op](#page-20-3) pagina 21.
- 5 Verwijder de luidsprekers. Zie ["De luidsprekers verwijderen" op](#page-13-5) pagina 14.

#### <span id="page-25-2"></span>Procedure

 $\mathbb Z$  N.B.: Door het terugplaatsen van het moederbord gaan enkele wijzigingen verloren die u via de systeeminstallatie aan het BIOS heeft aangebracht. Vul de servicetag van uw computer in het BIOS in en breng de gewenste wijzigingen aan nadat u het moederbord heeft teruggeplaatst. Ga voor meer informatie over het invullen van de servicetag in het BIOS naar ["Het moederbord terugplaatsen" op](#page-28-4) pagina 29.

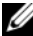

 $\mathscr{U}$  **N.B.:** Voordat u de kabels loskoppelt van het moederbord, noteert u de locatie van de aansluitingen zodat u ze weer correct kunt aansluiten nadat u het moederbord hebt teruggeplaatst.

- <span id="page-25-3"></span>1 Koppel de kabels van de camera, van het touchpaneel en van de knoopbatterij los van het moederbord.
- 2 Maak de vergrendeling los waarmee de kabels van de touchpad, van het toetsenbord, van de achtergrondverlichting van het toetsenbord, van de lampjes van de batterij en de activiteit van de harde schijf zijn bevestigd aan het moederbord.
- 3 Maak de tape los en koppel de kabel van het beeldscherm los van het moederbord.
- Koppel de kabel van de netadapterpoort los.

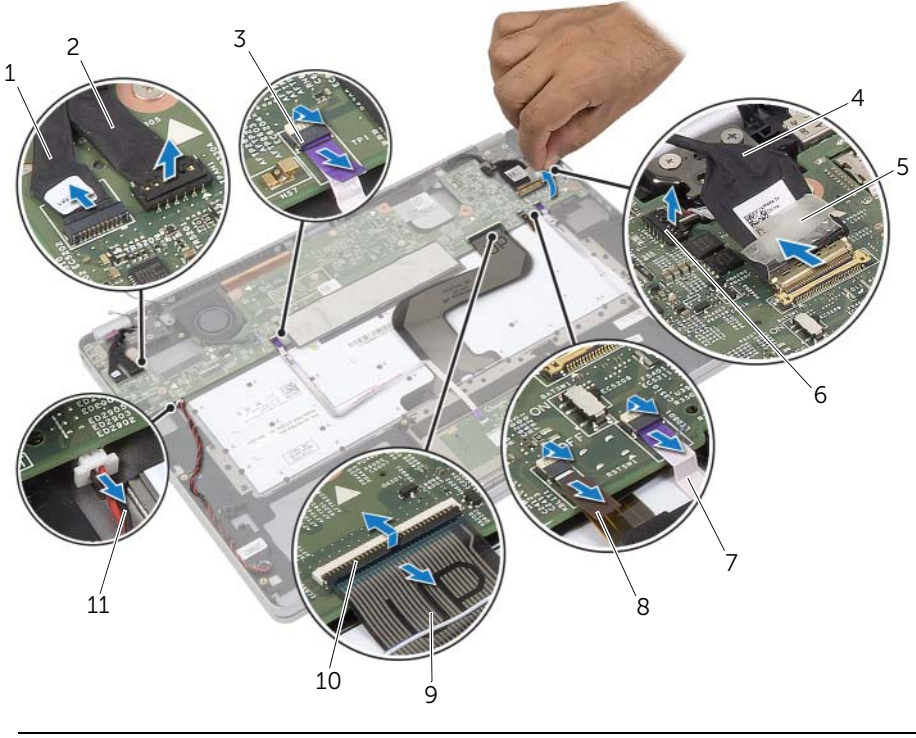

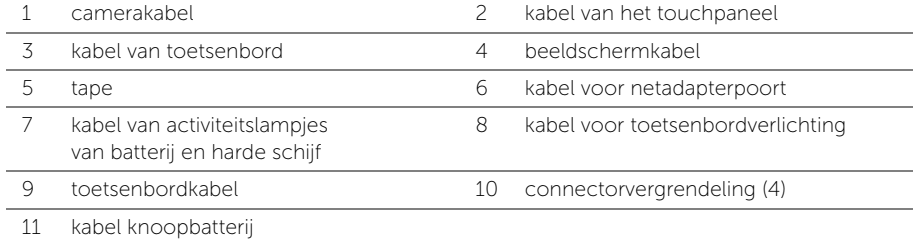

- <span id="page-27-0"></span>5 Verwijder de schroeven waarmee het moederbord is bevestigd aan het polssteun.
- 6 Til het moederbord op van het polssteun.
- 7 Verwijder de mSATA-kaart. Zie ["De mSATA-kaart verwijderen" op](#page-29-3) pagina 30.
- 8 Verwijder de thermische koeling. Zie "De thermische koeling verwijderen" op [pagina](#page-31-3) 32.

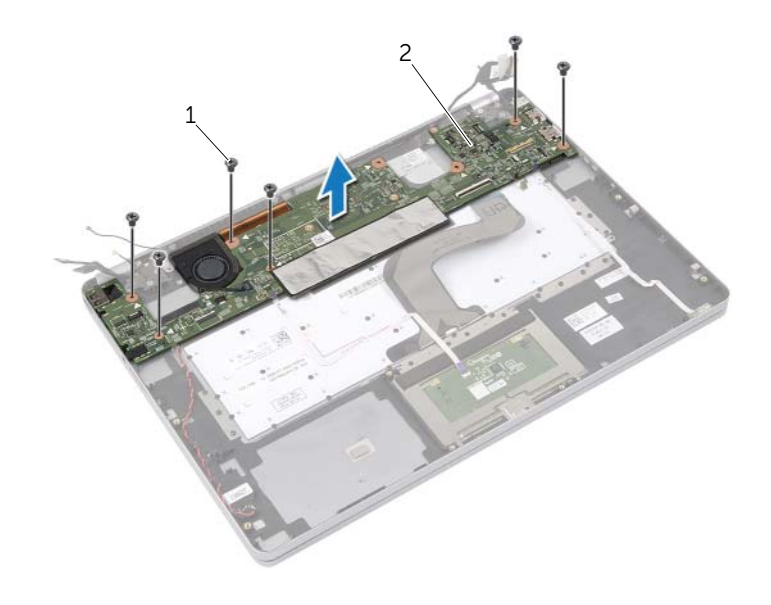

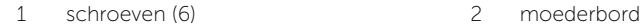

### <span id="page-28-4"></span><span id="page-28-0"></span>Het moederbord terugplaatsen

 $\bigwedge$  GEVAAR: Volg de veiligheidsinstructies die bij de computer werden geleverd alvorens u werkzaamheden binnen de computer uitvoert en volg de stappen in ["Voordat u binnen de computer gaat werken" op](#page-6-3) pagina 7. Nadat u werkzaamheden aan de binnenkant van de computer hebt verricht, moet u de instructies volgen die worden beschreven in ["Na het uitvoeren van werkzaamheden aan de](#page-8-1) binnenkant [van uw computer" op](#page-8-1) pagina 9. Raadpleeg voor meer informatie over aanbevolen procedures op het gebied van veiligheid onze website over de naleving van wet- en regelgeving op dell.com/regulatory\_compliance.

#### <span id="page-28-1"></span>Procedure

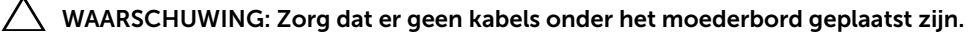

- 1 Plaats de thermische koeling terug Zie ["De thermische koeling terugplaatsen"](#page-33-3)  op [pagina](#page-33-3) 34.
- <span id="page-28-5"></span>2 Plaats de mSATA-kaart terug. Zie ["De mSATA-kaart terugplaatsen" op](#page-30-3) pagina 31.
- 3 Steek de stekker van de headset in de sleuf van de polssteun en stem de schroefgaten op het moederbord af op de gaten in de polssteun.
- 4 Breng de schroeven opnieuw aan om het moederbord aan de polssteun te bevestigen.
- 5 Sluit de kabel van de netadapterpoort aan.
- 6 Schuif de beeldschermkabel in de connector op het moederbord en druk de connectorvergrendeling omlaag om de kabel vast te zetten.
- 7 Plak de tape op de beeldschermkabel.
- 8 Schuif de kabels van de touchpad, van het toetsenbord, van de toetsenbordverlichting en van de lampjes voor de activiteit van de batterij en harde schijf in het moederbord en druk de connectorvergrendeling in om de kabels vast te zetten.
- <span id="page-28-6"></span>9 Sluit de kabels van de camera, van het touchpaneel en van de knoopbatterij aan op het moederbord.

#### <span id="page-28-2"></span>Vereisten achteraf

- 1 Plaats de luidsprekers terug. Zie ["De luidsprekers terugplaatsen" op](#page-14-5) pagina 15.
- 2 Plaats de ventilator terug. Zie ["De ventilator terugplaatsen" op](#page-21-3) pagina 22.
- 3 Plaats de draadloze kaart terug. Zie ["De draadloze kaart terugplaatsen" op](#page-16-3) pagina 17.
- 4 Plaats de batterij terug. Zie ["De batterij vervangen" op](#page-12-3) pagina 13.
- 5 Plaats de onderplaat terug. Zie ["De onderplaat terugplaatsen" op](#page-10-2) pagina 11.

#### <span id="page-28-3"></span>De servicetag invoeren in het BIOS

- 1 Zet de computer aan.
- 2 Druk tijdens het Dell-logo op <F2> om het installatiescherm te openen.
- 3 Ga naar het Hoofd tabblad en vul de servicetag in het veld Service Tag in.

### <span id="page-29-3"></span><span id="page-29-0"></span>De mSATA-kaart verwijderen

 $\bigwedge$  GEVAAR: Volg de veiligheidsinstructies die bij de computer werden geleverd alvorens u werkzaamheden binnen de computer uitvoert en volg de stappen in ["Voordat u binnen de computer gaat werken" op pagina](#page-6-3) 7. Nadat u werkzaamheden aan de binnenkant van de computer hebt verricht, moet u de instructies volgen die worden beschreven in ["Na het uitvoeren van werkzaamheden aan de](#page-8-1) binnenkant [van uw computer" op pagina](#page-8-1) 9. Raadpleeg voor meer informatie over aanbevolen procedures op het gebied van veiligheid onze website over de naleving van wet- en regelgeving op dell.com/regulatory\_compliance.

#### <span id="page-29-1"></span>Vereisten vooraf

- 1 Verwijder de onderplaat. Zie ["De onderplaat verwijderen" op pagina](#page-9-2) 10.
- 2 Verwijder de batterij. Zie ["De batterij verwijderen" op pagina](#page-11-3) 12.
- 3 Verwijder de draadloze kaart. Zie ["De draadloze kaart verwijderen" op pagina](#page-15-3) 16.
- 4 Verwijder de ventilator. Zie ["De ventilator verwijderen" op pagina](#page-20-3) 21.
- 5 Verwijder de luidsprekers. Zie ["De luidsprekers verwijderen" op pagina](#page-13-5) 14.

#### <span id="page-29-2"></span>Procedure

- 1 Volg [stap](#page-25-3) 1 tot en met [stap](#page-27-0) 6 uit ["Het moederbord verwijderen" op pagina](#page-25-4) 26.
- 2 Draai het moederbord om.
- 3 Verwijder de schroef om de mSATA-kaart los te maken.
- 4 Verwijder de mSATA-kaart uit het moederbord.

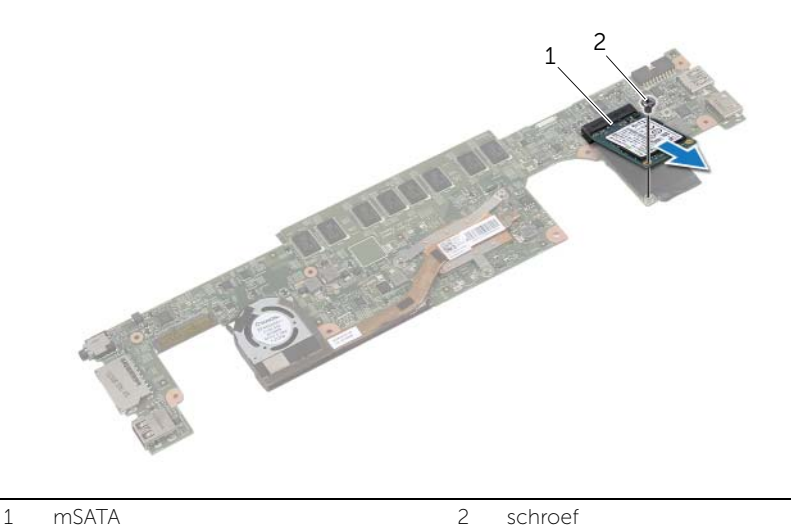

### <span id="page-30-3"></span><span id="page-30-0"></span>De mSATA-kaart terugplaatsen

 $\bigwedge$  GEVAAR: Volg de veiligheidsinstructies die bij de computer werden geleverd alvorens u werkzaamheden binnen de computer uitvoert en volg de stappen in ["Voordat u binnen de computer gaat werken" op pagina](#page-6-3) 7. Nadat u werkzaamheden aan de binnenkant van de computer hebt verricht, moet u de instructies volgen die worden beschreven in ["Na het uitvoeren van werkzaamheden aan de](#page-8-1) binnenkant [van uw computer" op pagina](#page-8-1) 9. Raadpleeg voor meer informatie over aanbevolen procedures op het gebied van veiligheid onze website over de naleving van wet- en regelgeving op dell.com/regulatory\_compliance.

#### <span id="page-30-1"></span>Procedure

- 1 Lijn de inkeping op de mSATA-kaart uit met het lipje van de connector op de mSATA-kaart.
- 2 Plaats de mSATA-kaart onder een hoek van 45 graden in de connector van de mSATA-kaart.
- 3 Druk het andere uiteinde van de mSATA- kaart omlaag.
- 4 Lijn het schroefgaatje op de mSATA-kaart uit met het schroefgaatje op het moederbord.
- 5 Plaats de schroef waarmee de mSATA-kaart aan het moederbord vastzit.
- 6 Draai het moederbord om.
- 7 Volg [stap](#page-28-5) 3 tot en met [stap](#page-28-6) 9 uit ["Het moederbord terugplaatsen" op pagina](#page-28-4) 29.

- <span id="page-30-2"></span>1 Plaats de luidsprekers terug. Zie ["De luidsprekers terugplaatsen" op pagina](#page-14-5) 15.
- 2 Plaats de ventilator terug. Zie ["De ventilator terugplaatsen" op pagina](#page-21-3) 22.
- 3 Plaats de draadloze kaart terug. Zie ["De draadloze kaart terugplaatsen" op pagina](#page-16-3) 17.
- 4 Plaats de batterij terug. Zie ["De batterij vervangen" op pagina](#page-12-3) 13.
- 5 Plaats de onderplaat terug. Zie ["De onderplaat terugplaatsen" op pagina](#page-10-2) 11.

### <span id="page-31-3"></span><span id="page-31-0"></span>De thermische koeling verwijderen

 $\bigwedge$  GEVAAR: Volg de veiligheidsinstructies die bij de computer werden geleverd alvorens u werkzaamheden binnen de computer uitvoert en volg de stappen in ["Voordat u binnen de computer gaat werken" op pagina](#page-6-3) 7. Nadat u werkzaamheden aan de binnenkant van de computer hebt verricht, moet u de instructies volgen die worden beschreven in ["Na het uitvoeren van werkzaamheden aan de](#page-8-1) binnenkant [van uw computer" op pagina](#page-8-1) 9. Raadpleeg voor meer informatie over aanbevolen procedures op het gebied van veiligheid onze website over de naleving van wet- en regelgeving op dell.com/regulatory\_compliance.

#### <span id="page-31-1"></span>Vereisten vooraf

- 1 Verwijder de onderplaat. Zie ["De onderplaat verwijderen" op pagina](#page-9-2) 10.
- 2 Verwijder de batterij. Zie ["De batterij verwijderen" op pagina](#page-11-3) 12.
- 3 Verwijder de draadloze kaart. Zie ["De draadloze kaart verwijderen" op pagina](#page-15-3) 16.
- 4 Verwijder de ventilator. Zie ["De ventilator verwijderen" op pagina](#page-20-3) 21.
- 5 Verwijder de luidsprekers. Zie ["De luidsprekers verwijderen" op pagina](#page-13-5) 14.

#### <span id="page-31-2"></span>Procedure

- $\mathscr{U}$  N.B.: Het aantal schroeven en de vorm van de thermische koeling verschillen voor systemen die verzonden worden met een geïntegreerde grafische kaart.
	- 1 Volg [stap](#page-25-3) 1 tot en met [stap](#page-27-0) 6 uit ["Het moederbord verwijderen" op pagina](#page-25-4) 26.
	- 2 Verwijder de kabel van de ventilator uit het moederbord.

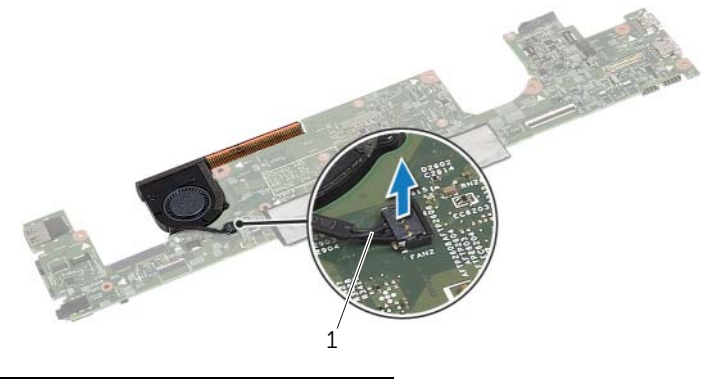

1 ventilatorkabel

- Draai het moederbord om.
- Draai in de volgorde zoals aangegeven op de koeling, de geborgde schroeven los waarmee de thermische koeling aan het moederbord is bevestigd.
- Til de thermische koeling uit het moederbord.

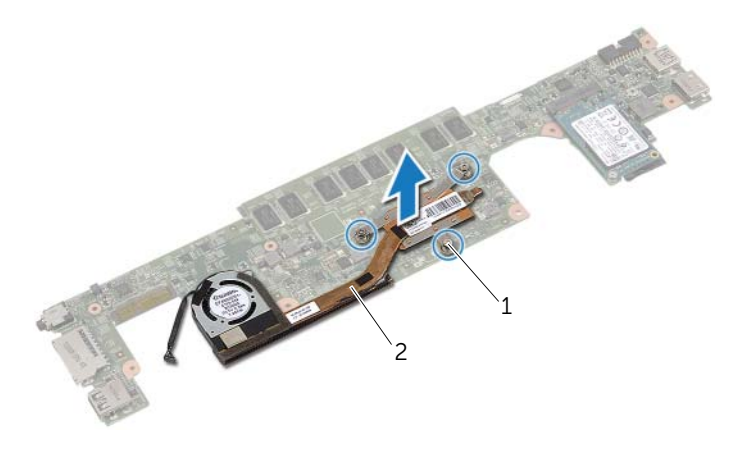

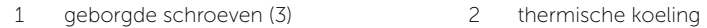

### <span id="page-33-3"></span><span id="page-33-0"></span>De thermische koeling terugplaatsen

 $\bigwedge$  GEVAAR: Volg de veiligheidsinstructies die bij de computer werden geleverd alvorens u werkzaamheden binnen de computer uitvoert en volg de stappen in ["Voordat u binnen de computer gaat werken" op pagina](#page-6-3) 7. Nadat u werkzaamheden aan de binnenkant van de computer hebt verricht, moet u de instructies volgen die worden beschreven in ["Na het uitvoeren van werkzaamheden aan de](#page-8-1) binnenkant [van uw computer" op pagina](#page-8-1) 9. Raadpleeg voor meer informatie over aanbevolen procedures op het gebied van veiligheid onze website over de naleving van wet- en regelgeving op dell.com/regulatory\_compliance.

#### <span id="page-33-1"></span>Procedure

- 1 Lijn de schroefgaten in de thermische koeling uit met de schroefgaten in het moederbord.
- 2 Draai de geborgde schroeven (in de volgorde die op de koeling is aangegeven) aan waarmee de thermische koeling aan het moederbord is bevestigd.
- **3** Sluit de kabel van de ventilator aan op het moederbord.
- 4 Draai het moederbord om.
- <span id="page-33-2"></span>5 Volg [stap](#page-28-5) 3 tot en met [stap](#page-28-6) 9 uit ["Het moederbord terugplaatsen" op pagina](#page-28-4) 29.

- 1 Plaats de luidsprekers terug. Zie ["De luidsprekers terugplaatsen" op pagina](#page-14-5) 15.
- 2 Plaats de ventilator terug. Zie ["De ventilator terugplaatsen" op pagina](#page-21-3) 22.
- 3 Plaats de draadloze kaart terug. Zie ["De draadloze kaart terugplaatsen" op pagina](#page-16-3) 17.
- 4 Plaats de batterij terug. Zie ["De batterij vervangen" op pagina](#page-12-3) 13.
- 5 Plaats de onderplaat terug. Zie ["De onderplaat terugplaatsen" op pagina](#page-10-2) 11.

### <span id="page-34-3"></span><span id="page-34-0"></span>Het toetsenbord verwijderen

 $\bigwedge$  GEVAAR: Volg de veiligheidsinstructies die bij de computer werden geleverd alvorens u werkzaamheden binnen de computer uitvoert en volg de stappen in ["Voordat u binnen de computer gaat werken" op pagina](#page-6-3) 7. Nadat u werkzaamheden aan de binnenkant van de computer hebt verricht, moet u de instructies volgen die worden beschreven in ["Na het uitvoeren van werkzaamheden aan de](#page-8-1) binnenkant [van uw computer" op pagina](#page-8-1) 9. Raadpleeg voor meer informatie over aanbevolen procedures op het gebied van veiligheid onze website over de naleving van wet- en regelgeving op dell.com/regulatory\_compliance.

#### <span id="page-34-1"></span>Vereisten vooraf

- 1 Verwijder de onderplaat. Zie ["De onderplaat verwijderen" op pagina](#page-9-2) 10.
- 2 Verwijder de batterij. Zie ["De batterij verwijderen" op pagina](#page-11-3) 12.
- 3 Verwijder de draadloze kaart. Zie ["De draadloze kaart verwijderen" op pagina](#page-15-3) 16.
- 4 Verwijder de ventilator. Zie ["De ventilator verwijderen" op pagina](#page-20-3) 21.
- 5 Verwijder de luidsprekers. Zie ["De luidsprekers verwijderen" op pagina](#page-13-5) 14.
- 6 Verwijder het moederbord. Zie ["Het moederbord verwijderen" op pagina](#page-25-4) 26.

#### <span id="page-34-2"></span>Procedure

1 Verwijder de Mylar op de polssteun om de schroeven van het toetsenbord te zien.

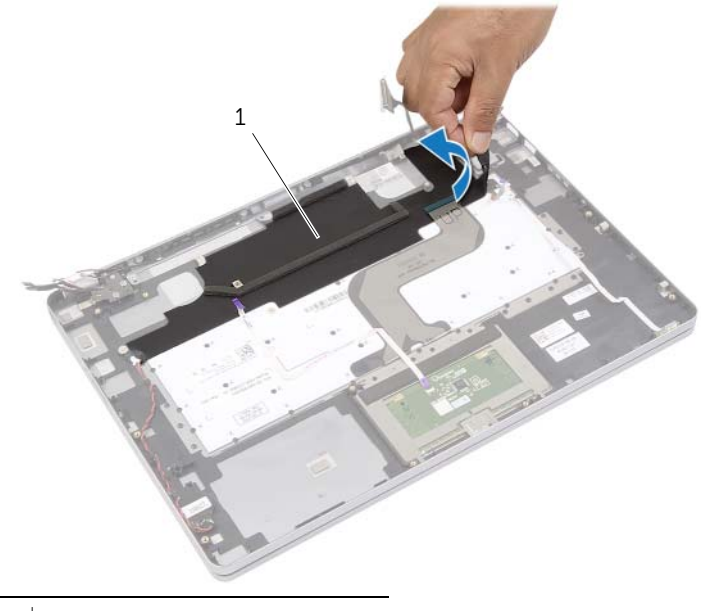

Verwijder alle kabels die op het toetsenbord zijn bevestigd.

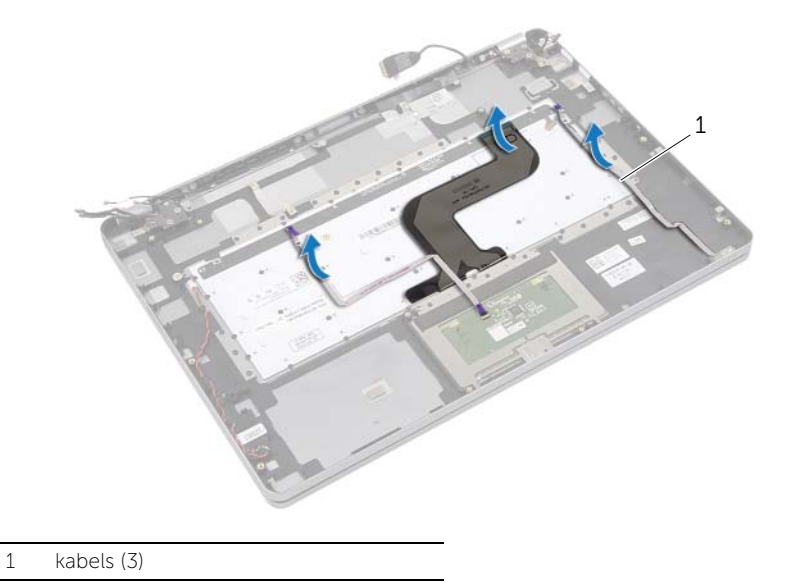

3 Verwijder de schroeven waarmee het toetsenbord aan de polssteun is bevestigd.

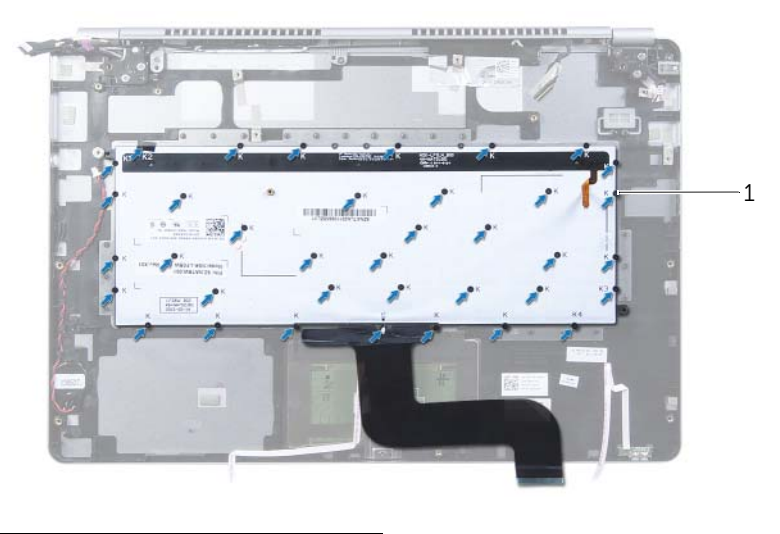

- schroeven (37)
- Til en verwijder het toetsenbord van de polssteun.

### <span id="page-36-3"></span><span id="page-36-0"></span>Het toetsenbord terugplaatsen

 $\bigwedge$  GEVAAR: Volg de veiligheidsinstructies die bij de computer werden geleverd alvorens u werkzaamheden binnen de computer uitvoert en volg de stappen in ["Voordat u binnen de computer gaat werken" op pagina](#page-6-3) 7. Nadat u werkzaamheden aan de binnenkant van de computer hebt verricht, moet u de instructies volgen die worden beschreven in ["Na het uitvoeren van werkzaamheden aan de](#page-8-1) binnenkant [van uw computer" op pagina](#page-8-1) 9. Raadpleeg voor meer informatie over aanbevolen procedures op het gebied van veiligheid onze website over de naleving van wet- en regelgeving op dell.com/regulatory\_compliance.

#### <span id="page-36-1"></span>Procedure

- 1 Lijn de schroefgaten op het toetsenbord uit met de schroefgaten op de polssteun.
- 2 Plaats de schroeven terug waarmee het toetsenbord aan de polssteun is bevestigd.
- **3** Bevestig alle kabels aan het toetsenbord.
- <span id="page-36-2"></span>4 Bevestig de Mylar op het toetsenbord en de polssteun.

- 1 Plaats het moederbord terug. Zie ["Het moederbord terugplaatsen" op pagina](#page-28-4) 29.
- 2 Plaats de luidsprekers terug. Zie ["De luidsprekers terugplaatsen" op pagina](#page-14-5) 15.
- 3 Plaats de ventilator terug. Zie ["De ventilator terugplaatsen" op pagina](#page-21-3) 22.
- 4 Plaats de draadloze kaart terug. Zie ["De draadloze kaart terugplaatsen" op pagina](#page-16-3) 17.
- 5 Plaats de batterij terug. Zie ["De batterij vervangen" op pagina](#page-12-3) 13.
- 6 Plaats de onderplaat terug. Zie ["De onderplaat terugplaatsen" op pagina](#page-10-2) 11.

### <span id="page-37-0"></span>Het beeldscherm verwijderen

 $\bigwedge$  GEVAAR: Volg de veiligheidsinstructies die bij de computer werden geleverd alvorens u werkzaamheden binnen de computer uitvoert en volg de stappen in ["Voordat u binnen de computer gaat werken" op pagina](#page-6-3) 7. Nadat u werkzaamheden aan de binnenkant van de computer hebt verricht, moet u de instructies volgen die worden beschreven in ["Na het uitvoeren van werkzaamheden aan de](#page-8-1) binnenkant [van uw computer" op pagina](#page-8-1) 9. Raadpleeg voor meer informatie over aanbevolen procedures op het gebied van veiligheid onze website over de naleving van wet- en regelgeving op dell.com/regulatory\_compliance.

#### <span id="page-37-1"></span>Vereisten vooraf

- 1 Verwijder de onderplaat. Zie ["De onderplaat verwijderen" op pagina](#page-9-2) 10.
- 2 Verwijder de batterij. Zie ["De batterij verwijderen" op pagina](#page-11-3) 12.

#### <span id="page-38-0"></span>Procedure

- Maak de tape los en koppel de kabel van het beeldscherm los van het moederbord.
- 2 Koppel de kabels van het touchpaneel en van de camera los van het moederbord.

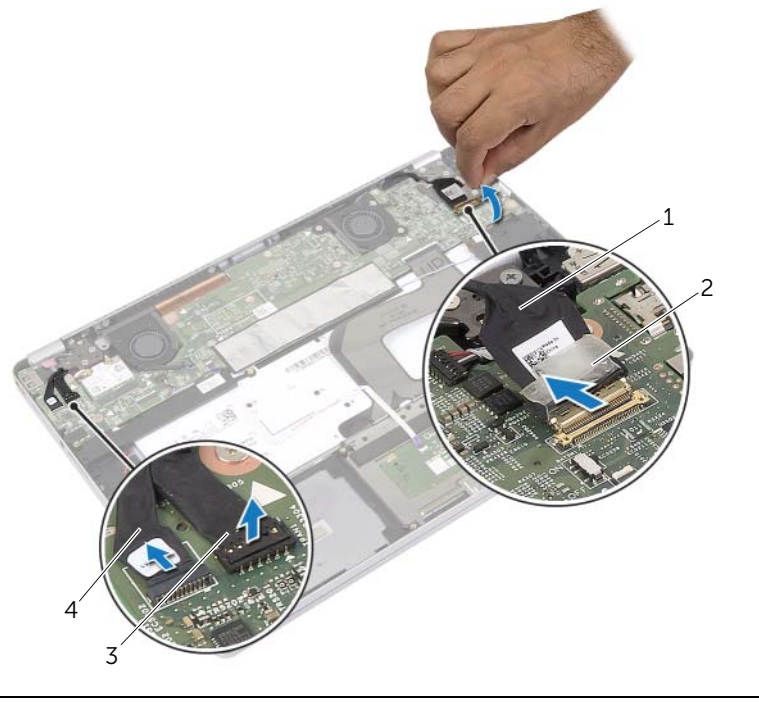

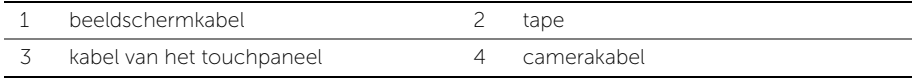

**3** Open de polssteun tot een hoek van 180 graden.

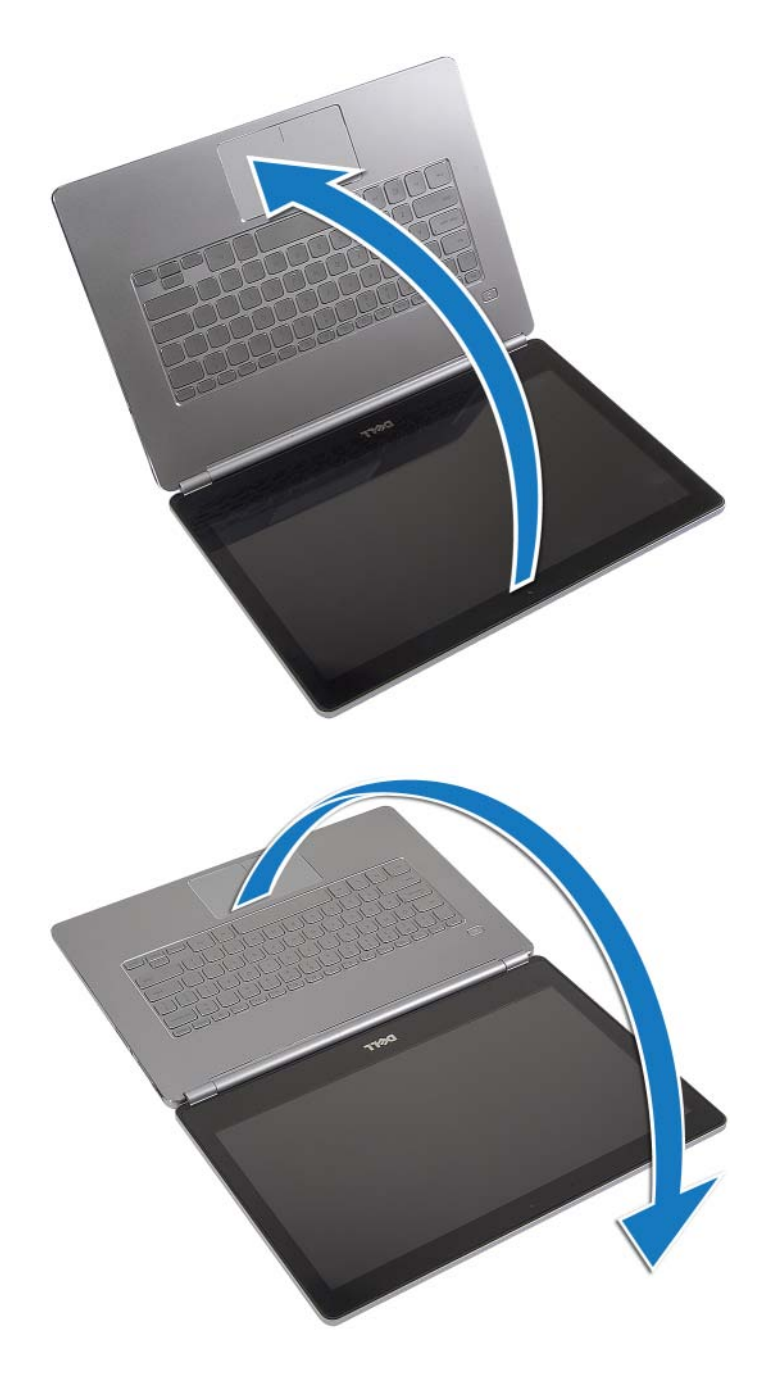

 $\wedge$  WAARSCHUWING: Zorg dat het werkoppervlak plat en schoon is om schade aan het beeldscherm van de computer te voorkomen.

4 Draai de computer om.

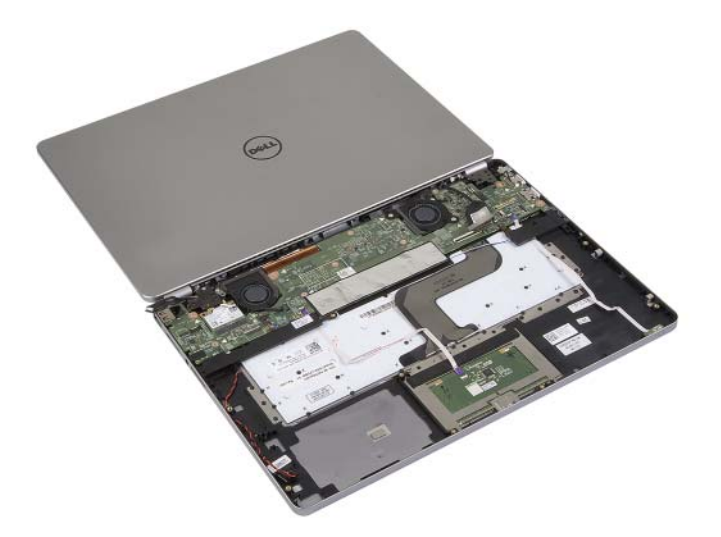

- 5 Verwijder de schroeven waarmee de rechter- en linkerscharnieren van het beeldscherm aan de polssteun zijn bevestigd.
- 6 Maak de beeldschermscharnieren los van de polssteun.

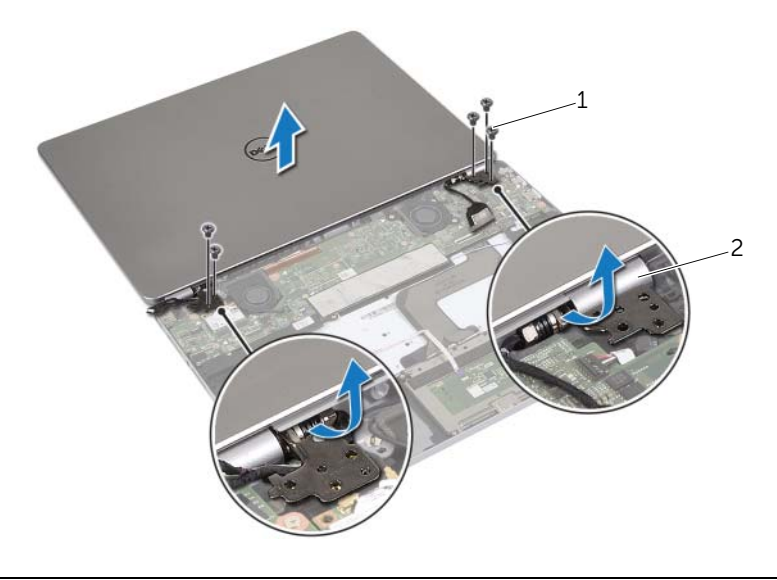

1 schroeven (5) 2 beeldschermscharnieren (2)

7 Verwijder het beeldscherm van de polssteun.

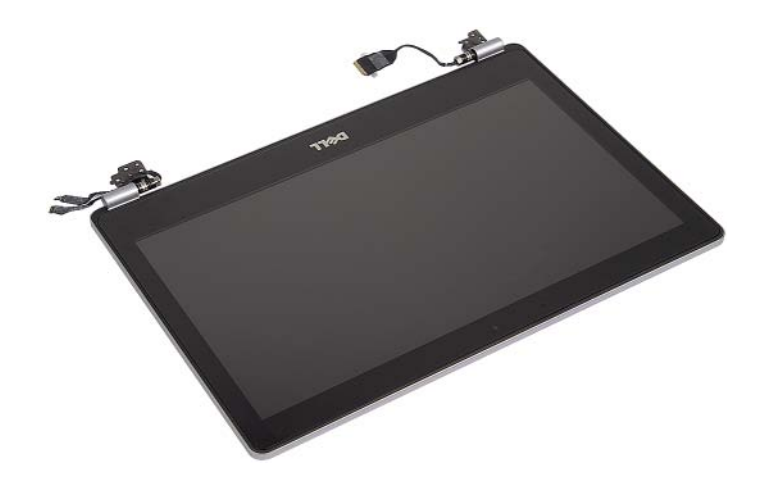

### <span id="page-42-0"></span>Het beeldscherm terugplaatsen

 $\bigwedge$  GEVAAR: Volg de veiligheidsinstructies die bij de computer werden geleverd alvorens u werkzaamheden binnen de computer uitvoert en volg de stappen in ["Voordat u binnen de computer gaat werken" op pagina](#page-6-3) 7. Nadat u werkzaamheden aan de binnenkant van de computer hebt verricht, moet u de instructies volgen die worden beschreven in ["Na het uitvoeren van werkzaamheden aan de](#page-8-1) binnenkant [van uw computer" op pagina](#page-8-1) 9. Raadpleeg voor meer informatie over aanbevolen procedures op het gebied van veiligheid onze website over de naleving van wet- en regelgeving op dell.com/regulatory\_compliance.

#### <span id="page-42-1"></span>Procedure

1 Plaats het beeldscherm op de polssteun.

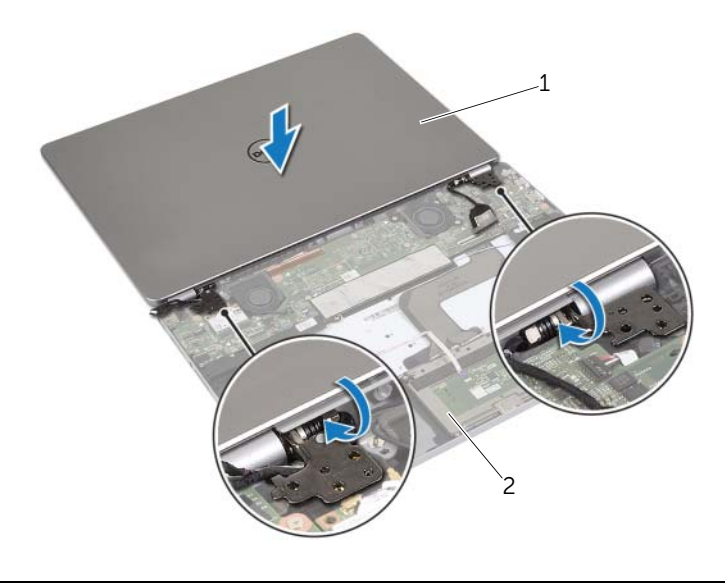

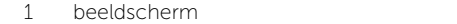

- 2 polssteun
- 2 Lijn de schroefgaten op de beeldschermscharnieren uit met de schroefgaten op de polssteun.
- 3 Breng de schroeven opnieuw aan om de beeldschermschroeven aan de polssteun te bevestigen.
- 4 Leid de camera- en touchpaneelkabels door de geleiders op van de polssteun.
- 5 Sluit de kabels van de camera en het touchpaneel aan op het moederbord.
- 6 Sluit de beeldschermkabel aan op het moederbord.
- 7 Plak de tape om de beeldschermkabel te bevestigen.

- <span id="page-43-0"></span>1 Plaats de batterij terug. Zie ["De batterij vervangen" op pagina](#page-12-3) 13.
- 2 Plaats de onderplaat terug. Zie ["De onderplaat terugplaatsen" op pagina](#page-10-2) 11.

### <span id="page-44-0"></span>De polssteun verwijderen

 $\bigwedge$  GEVAAR: Volg de veiligheidsinstructies die bij de computer werden geleverd alvorens u werkzaamheden binnen de computer uitvoert en volg de stappen in ["Voordat u binnen de computer gaat werken" op pagina](#page-6-3) 7. Nadat u werkzaamheden aan de binnenkant van de computer hebt verricht, moet u de instructies volgen die worden beschreven in ["Na het uitvoeren van werkzaamheden aan de](#page-8-1) binnenkant [van uw computer" op pagina](#page-8-1) 9. Raadpleeg voor meer informatie over aanbevolen procedures op het gebied van veiligheid onze website over de naleving van wet- en regelgeving op dell.com/regulatory\_compliance.

#### <span id="page-44-1"></span>Vereisten vooraf

- 1 Verwijder de onderplaat. Zie ["De onderplaat verwijderen" op pagina](#page-9-2) 10.
- 2 Verwijder de batterij. Zie ["De batterij verwijderen" op pagina](#page-11-3) 12.
- 3 Verwijder de draadloze kaart. Zie ["De draadloze kaart verwijderen" op pagina](#page-15-3) 16.
- 4 Verwijder de ventilator. Zie ["De ventilator verwijderen" op pagina](#page-20-3) 21.
- 5 Verwijder de luidsprekers. Zie ["De luidsprekers verwijderen" op pagina](#page-13-5) 14.
- 6 Verwijder het moederbord. Zie ["Het moederbord verwijderen" op pagina](#page-25-4) 26.
- 7 Verwijder het toetsenbord. Zie ["Het toetsenbord verwijderen" op pagina](#page-34-3) 35.

#### <span id="page-45-0"></span>Procedure

1 Open de polssteun tot een hoek van 180 graden.

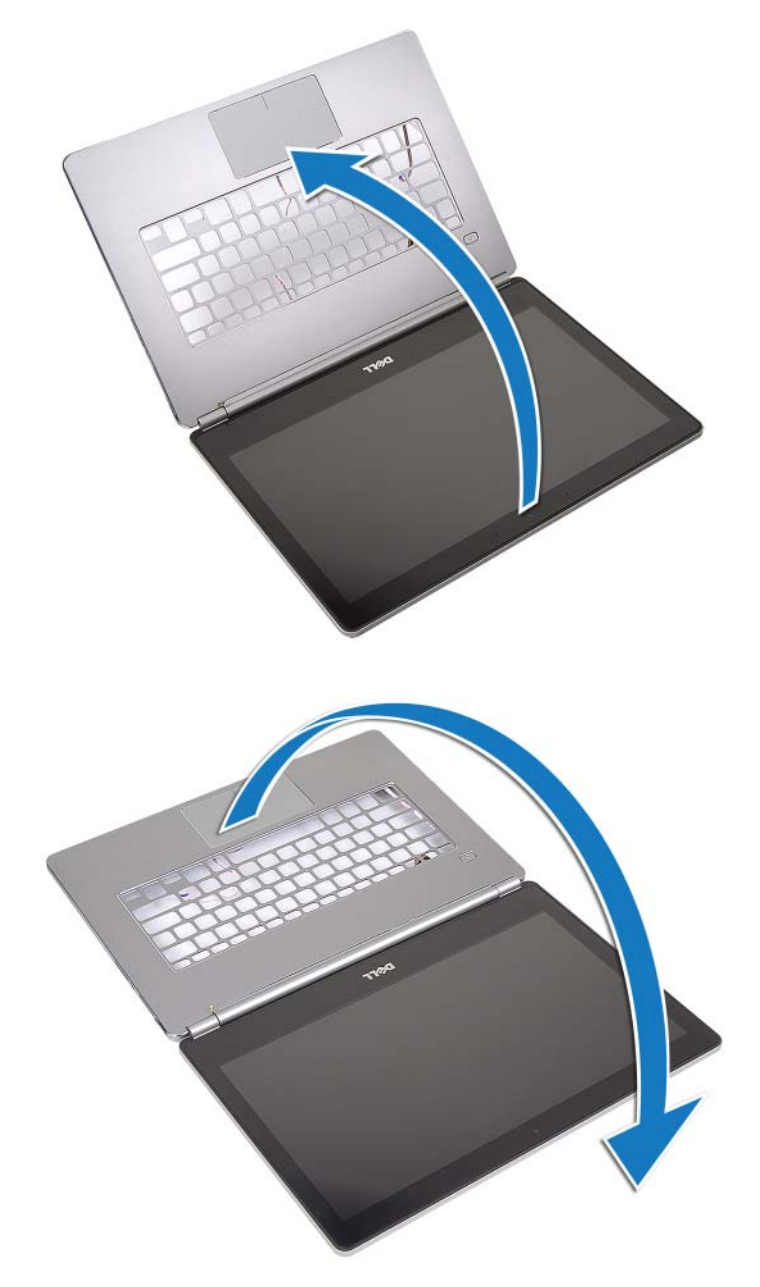

WAARSCHUWING: Zorg dat het werkoppervlak plat en schoon is om schade aan het beeldscherm van de computer te voorkomen.

2 Draai de computer om.

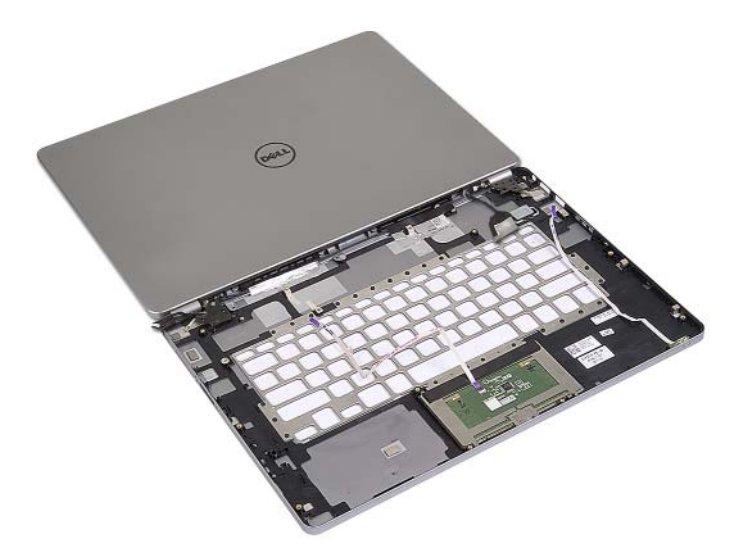

- 3 Verwijder de schroeven waarmee de rechter- en linkerscharnieren van het beeld aan de polssteun is bevestigd.
- Maak de beeldschermscharnieren los van de polssteun.

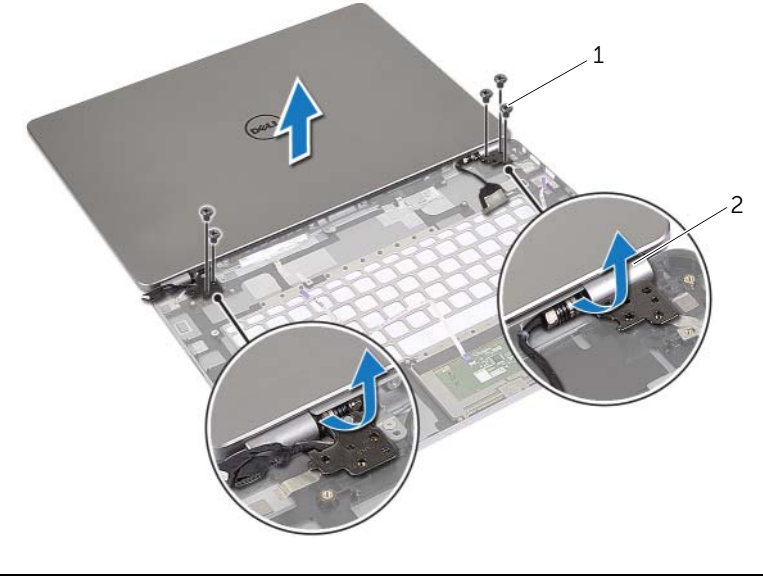

- schroeven (5) 2 beeldschermscharnieren (2)
- Verwijder de polssteun van het beeldscherm.

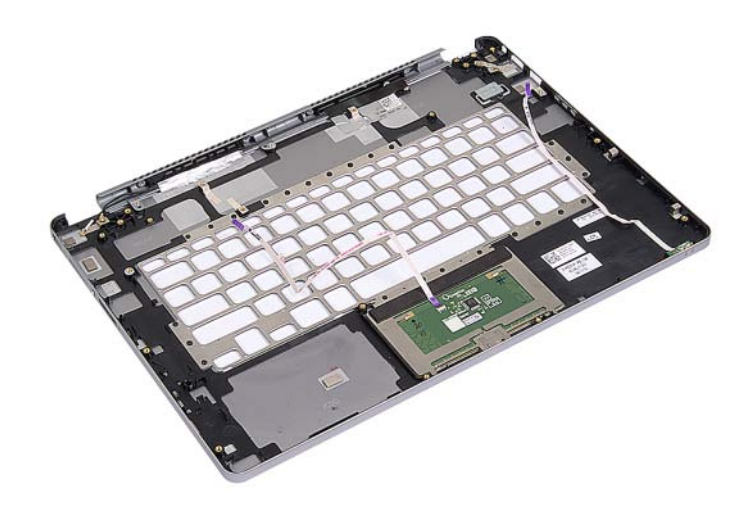

### <span id="page-48-0"></span>De polssteun terugplaatsen

 $\bigwedge$  GEVAAR: Volg de veiligheidsinstructies die bij de computer werden geleverd alvorens u werkzaamheden binnen de computer uitvoert en volg de stappen in ["Voordat u binnen de computer gaat werken" op pagina](#page-6-3) 7. Nadat u werkzaamheden aan de binnenkant van de computer hebt verricht, moet u de instructies volgen die worden beschreven in ["Na het uitvoeren van werkzaamheden aan de](#page-8-1) binnenkant [van uw computer" op pagina](#page-8-1) 9. Raadpleeg voor meer informatie over aanbevolen procedures op het gebied van veiligheid onze website over de naleving van wet- en regelgeving op dell.com/regulatory\_compliance.

#### <span id="page-48-1"></span>Procedure

1 Plaats het beeldscherm op de polssteun.

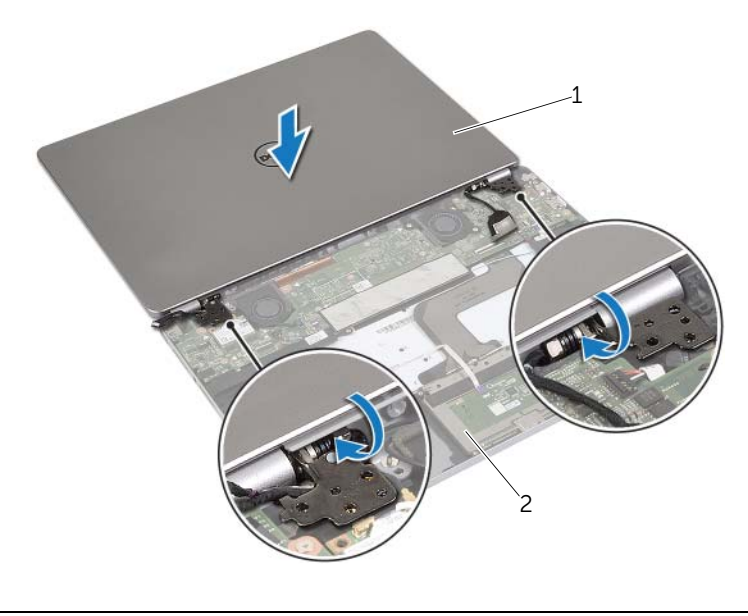

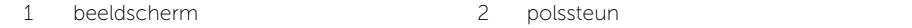

- 2 Lijn de schroefgaten op de polssteun uit met de schroefgaten in de beeldschermscharnieren.
- 3 Breng de schroeven opnieuw aan om de beeldschermschroeven aan de polssteun te bevestigen.

- <span id="page-49-0"></span>Plaats het toetsenbord terug. Zie ["Het toetsenbord terugplaatsen" op pagina](#page-36-3) 37.
- Plaats het moederbord terug. Zie ["Het moederbord terugplaatsen" op pagina](#page-28-4) 29.
- Plaats de luidsprekers terug. Zie ["De luidsprekers terugplaatsen" op pagina](#page-14-5) 15.
- Plaats de ventilator terug. Zie ["De ventilator terugplaatsen" op pagina](#page-21-3) 22.
- Plaats de draadloze kaart terug. Zie ["De draadloze kaart terugplaatsen" op pagina](#page-16-3) 17.
- Plaats de batterij terug. Zie ["De batterij vervangen" op pagina](#page-12-3) 13.
- Plaats de onderplaat terug. Zie ["De onderplaat terugplaatsen" op pagina](#page-10-2) 11.

### <span id="page-50-0"></span>Het BIOS flashen

Mogelijk moet u het BIOS flashen wanneer er een update beschikbaar is of na het vervangen of terugplaatsen van het moederbord. Hoe u het BIOS flasht:

- 1 Zet de computer aan.
- 2 Ga naar dell.com/support.
- 3 Als u het serviceplaatje van uw computer hebt, typ dit dan in en klik op Verzenden. Als u de servicetag van uw computer niet heeft, klik dan op Servicetag detecteren om de servicetag van uw computer automatisch te detecteren.

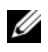

**N.B.:** Als het serviceplaatje niet automatisch kan worden gedetecteerd, selecteer dan uw product onder de productcategorieën.

- 4 Klik op Drivers en downloads.
- 5 Selecteer in het vervolgkeuzemenu van het Besturingssysteem het besturingssysteem van uw computer.
- 6 Klik op BIOS.
- 7 Klik op Bestand downloaden om de laatste versie van de BIOS voor uw computer te downloaden.
- 8 Selecteer op de volgende pagina **Één bestand downloaden** en klik op **Doorgaan**.
- 9 Sla het bestand op en ga na het downloaden naar de map waar u het update-bestand van de BIOS heeft opgeslagen.
- 10 Dubbelklik op het pictogram van het BIOS update-bestand en volg de instructies op het scherm.